P/N. 920-011312-04 Edition A Dec.06.2006

# <span id="page-0-0"></span>**EZ-1100/EZ-1200/EZ-1300 Programmer's manual**

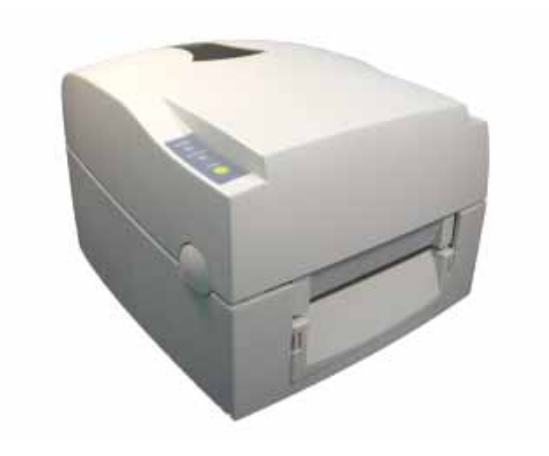

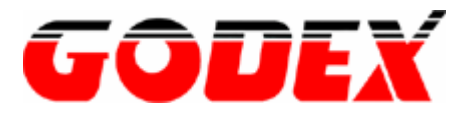

# EZ-1100/EZ-1200/EZ-1300 PROGRAMMER'S MANUAL.... 0

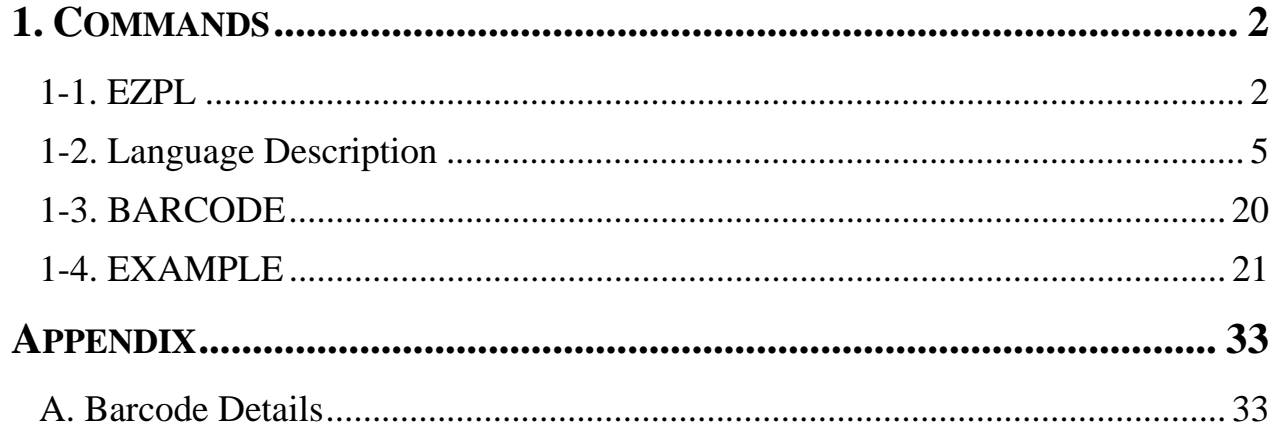

## <span id="page-2-0"></span>**1. Commands**

## **1-1. EZPL**

The EZPL (EZ Programming Language) is high-level label definition and printer control language. The features are:

- The data fields are stored and processed until the printing instruction is received.
- ◆ All the data can be rotated.
- ◆ Images can be downloaded and stored.

#### **There are three basic types of commands**:

**Control** 

**Setup** 

**Label format** 

 **Control commands cause the printer to take action immediately, such as cleaning memory, feeding label.** 

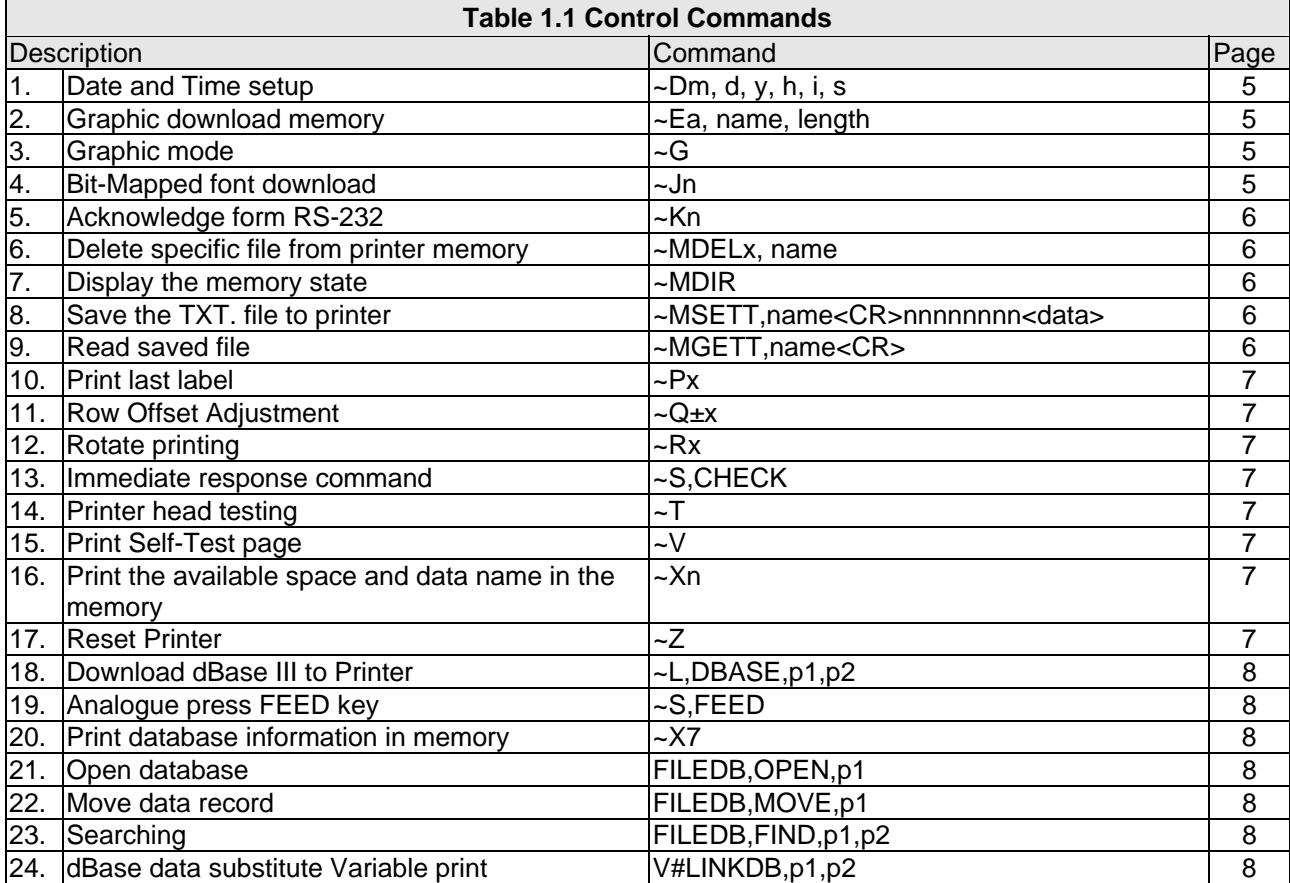

#### ◆ Setup commands contain the printer control instructions, configuration instructions and image **downloading instructions.**

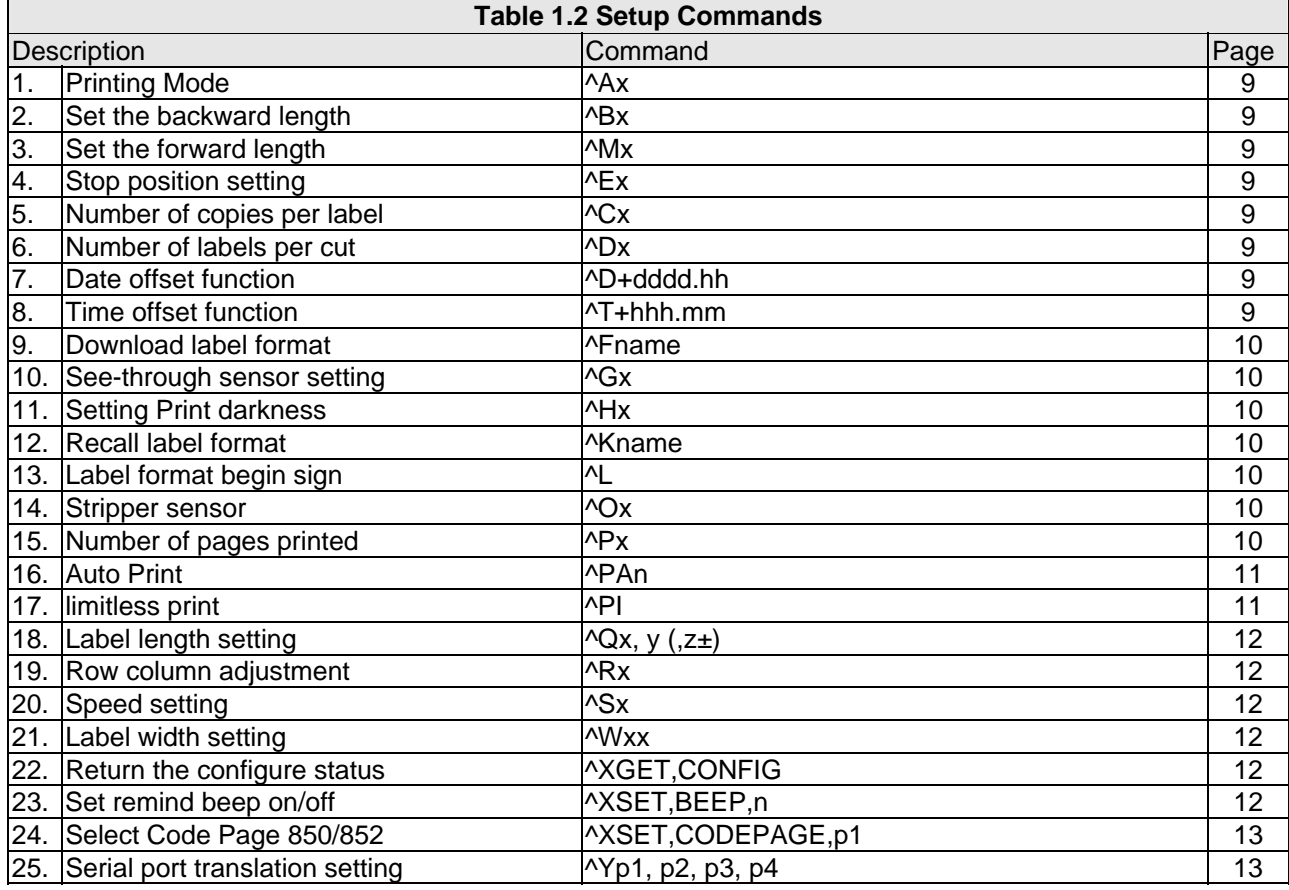

#### **Label formatting commands define field data, such as Line, Rectangle, Barcode, Text and Image**.

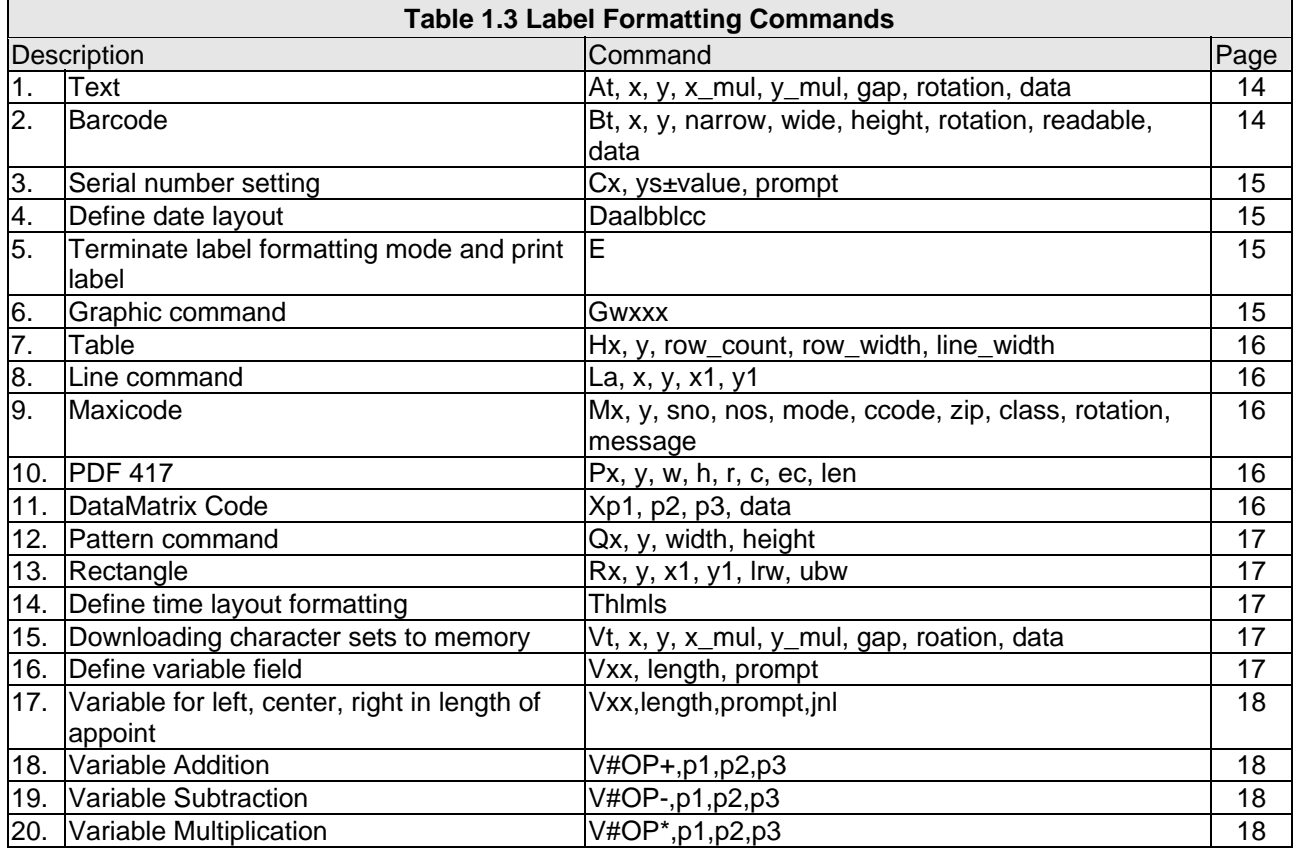

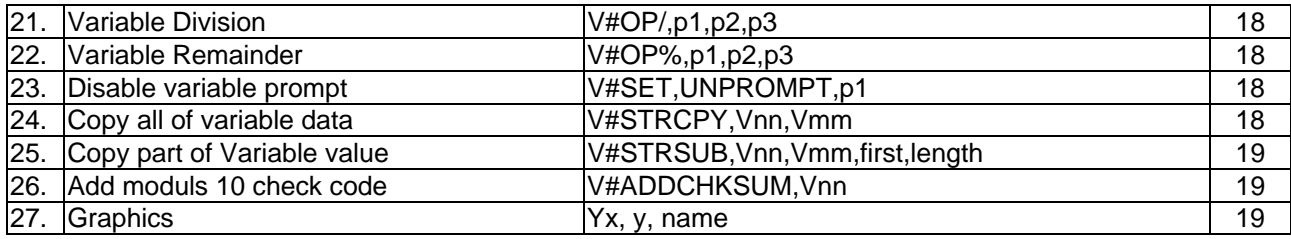

## <span id="page-5-0"></span>**1-2. Language Description**

#### **Rules and syntax**

EZPL commands have parameter strings associated with them. The command begins with a letter as ID for each function. The comman (, ) is the delimiter to separate each parameter. The "CR" Carriage Return. Control and Setup commands use the tilde  $(\sim)$  and caret  $(\wedge)$  prefix. Label formatting commands has no prefix. Example: "~Ea,name, length","E" is an image download command, and (a,name,length) are three parameters.

#### **Control commands**

<span id="page-5-1"></span>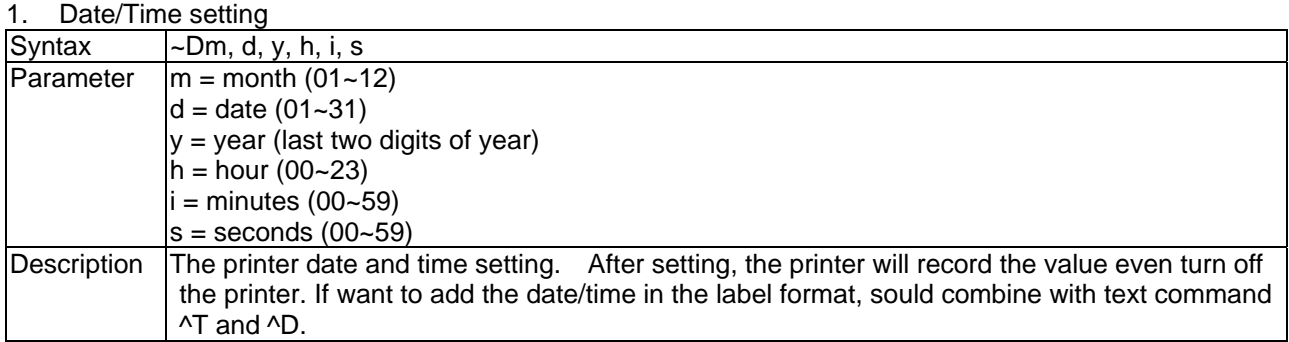

#### <span id="page-5-2"></span>2. Graphic download memory

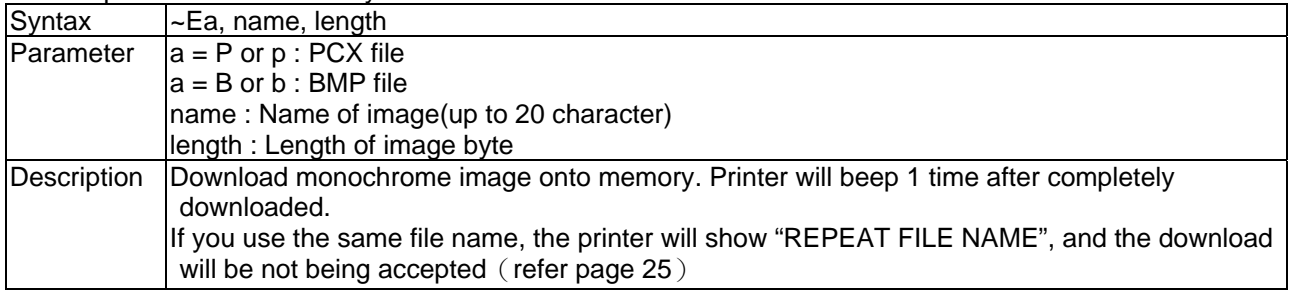

#### <span id="page-5-3"></span>3. Graphic mode

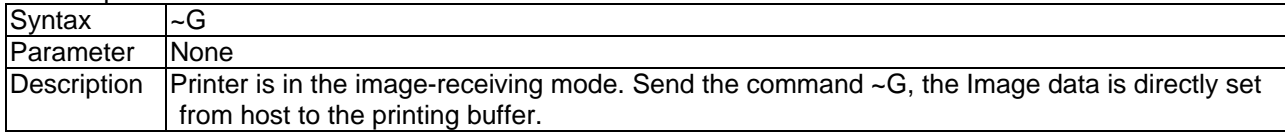

#### <span id="page-5-4"></span>4. Bit-Mapped font download

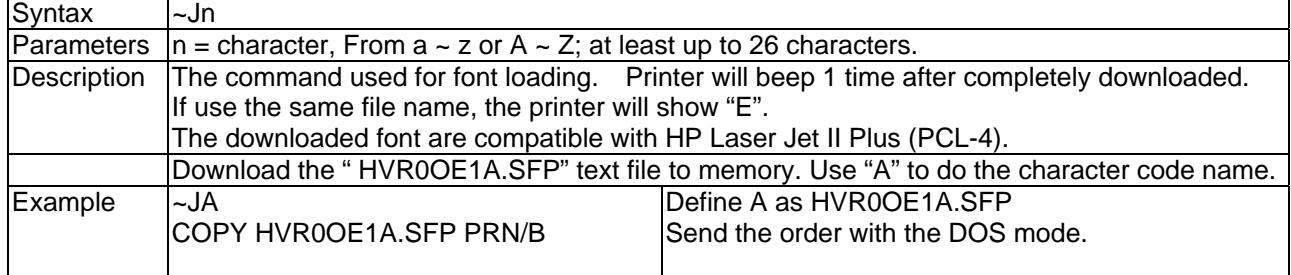

<span id="page-6-0"></span>5. Acknowledge from RS-232

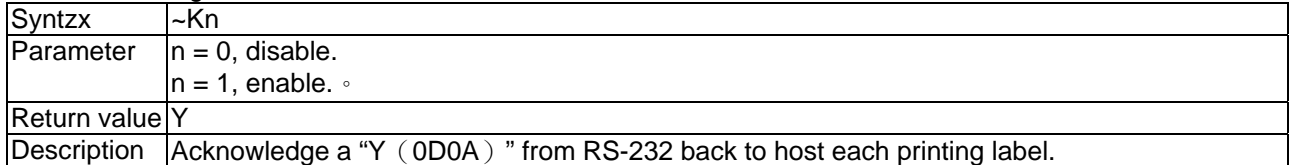

<span id="page-6-1"></span>6. Delete specific file from printer memory

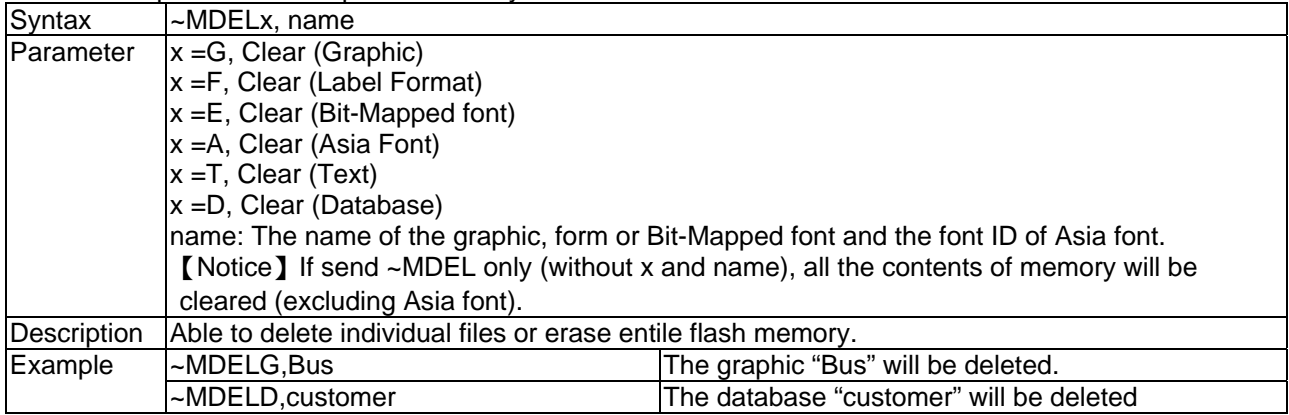

## <span id="page-6-2"></span>7. Display the memory state

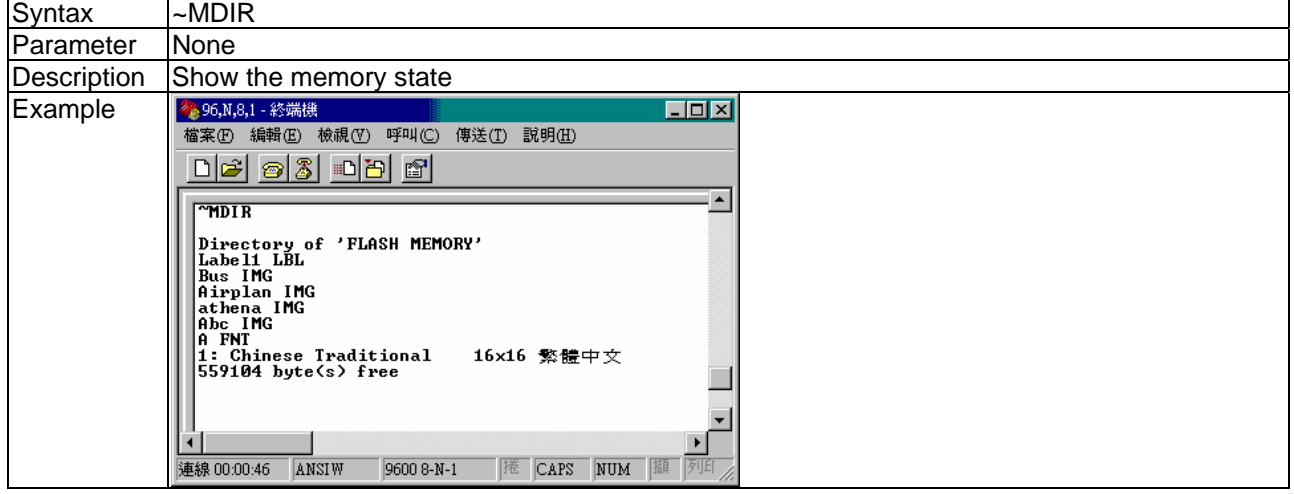

<span id="page-6-3"></span>8. Save the TXT. file to printer

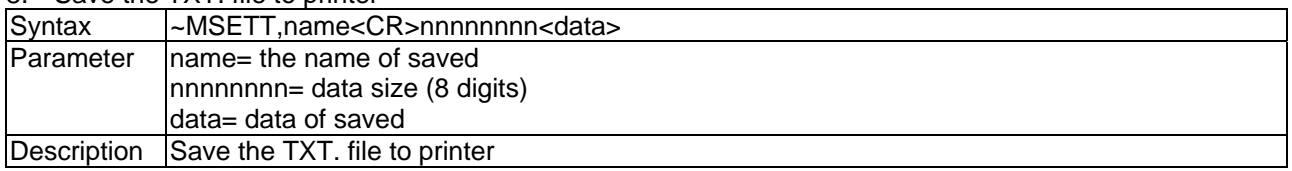

#### <span id="page-6-4"></span>9. Read saved file

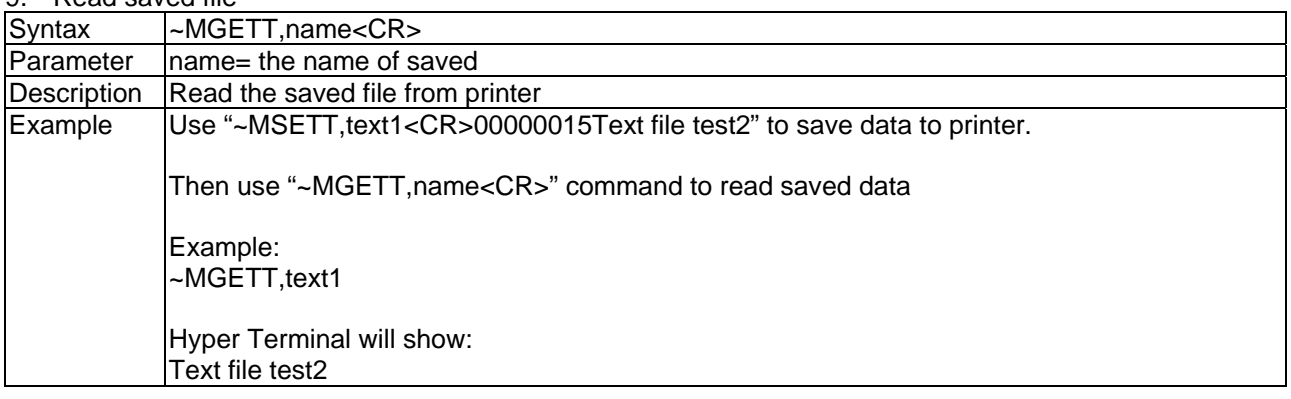

#### <span id="page-7-0"></span>10. Print Last Label

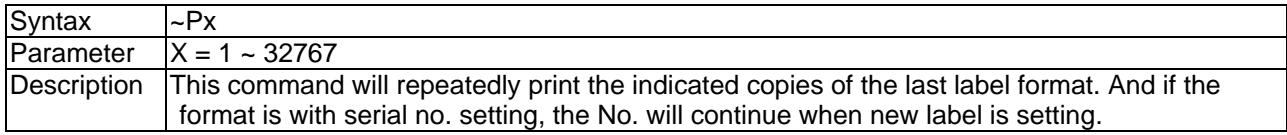

#### <span id="page-7-1"></span>11. Row Offset Adjustment

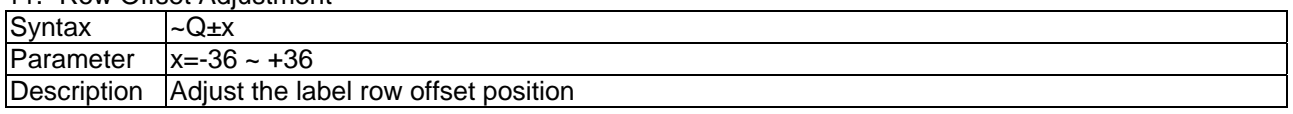

#### <span id="page-7-2"></span>12. Rotate Printing

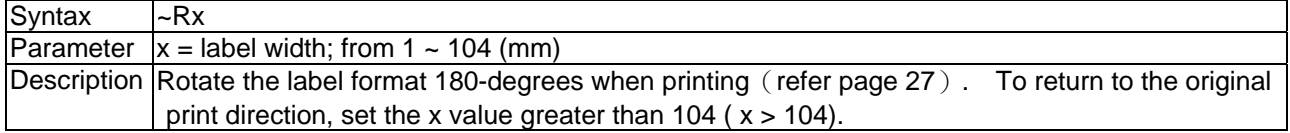

#### <span id="page-7-3"></span>13. Immediate response command

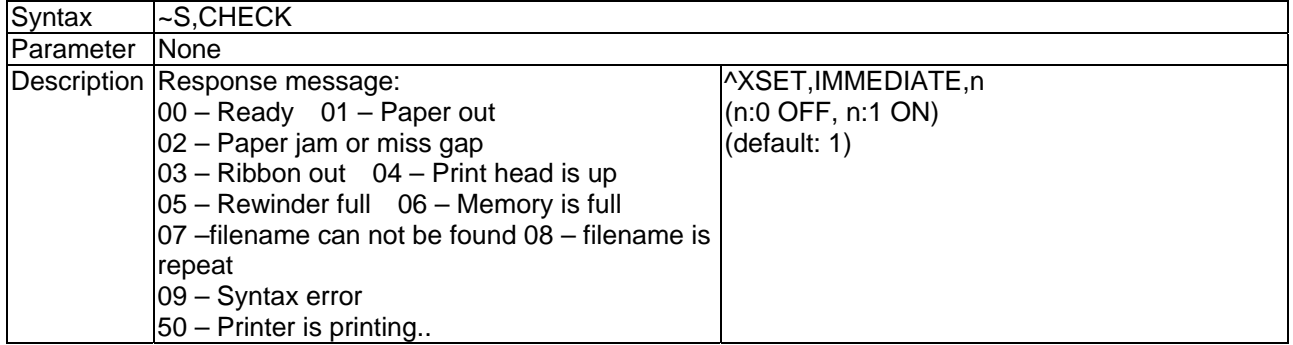

#### <span id="page-7-4"></span>14. Printer head testing

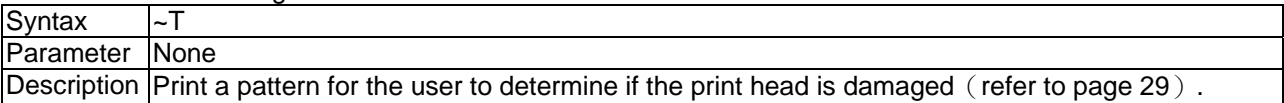

#### <span id="page-7-5"></span>15. Print Self-Test page

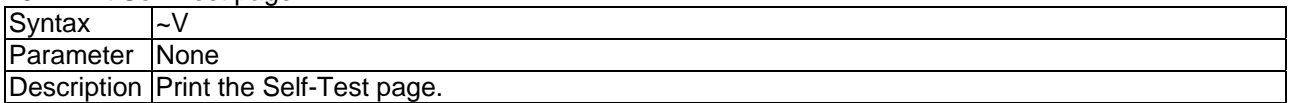

#### <span id="page-7-6"></span>16. Print the available space and data name in the memory

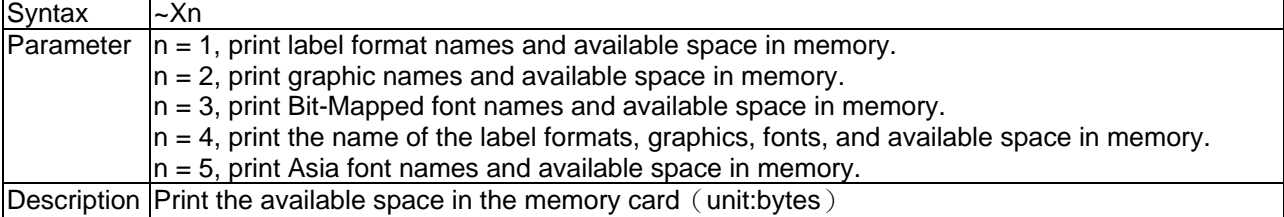

#### <span id="page-7-7"></span>17. Reset printer

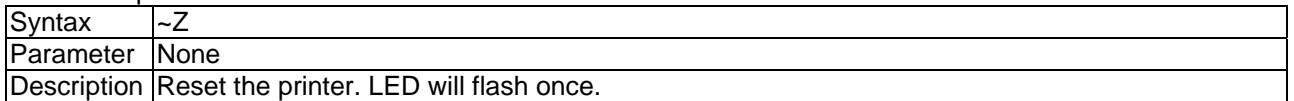

#### <span id="page-8-0"></span>18. Download dBase III to Printer

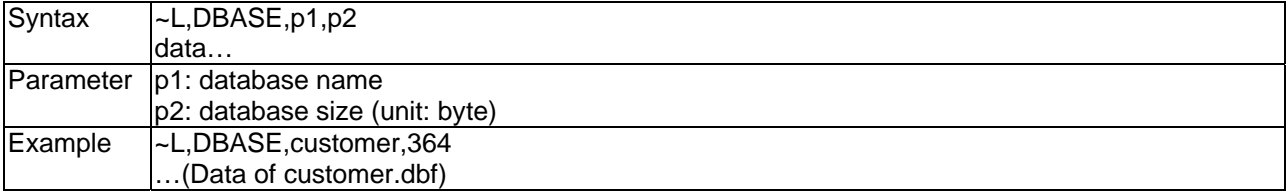

#### <span id="page-8-1"></span>19. Analogue press FEED key

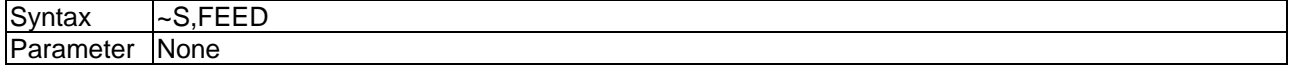

## <span id="page-8-2"></span>20. Print database information in memory

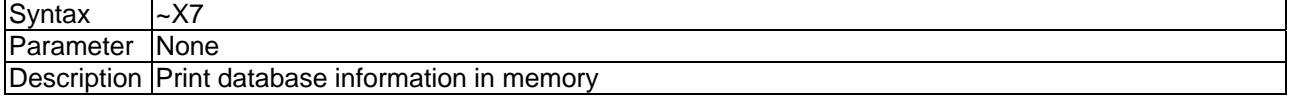

#### <span id="page-8-3"></span>21. Open database

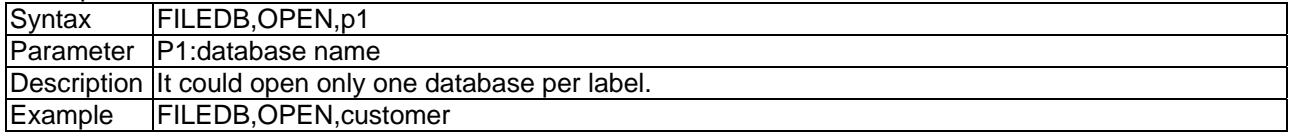

#### <span id="page-8-4"></span>22. Move data record

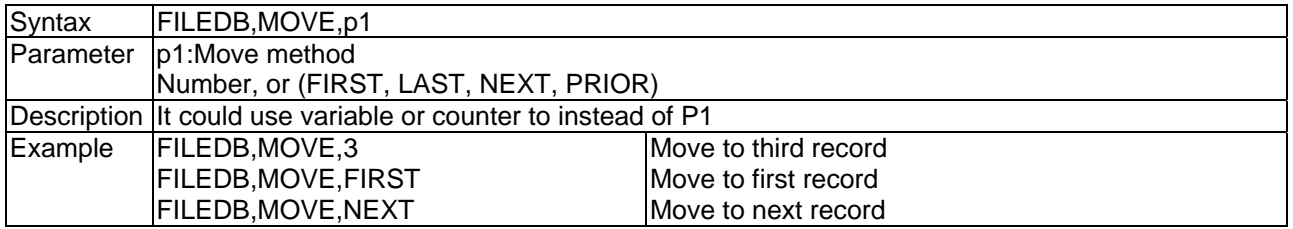

#### <span id="page-8-5"></span>23. Searching

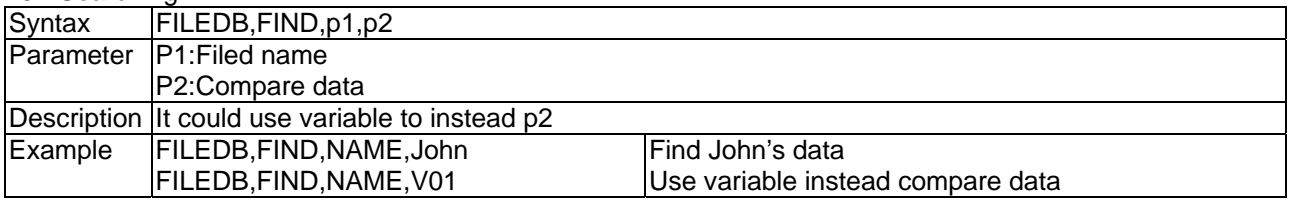

#### <span id="page-8-6"></span>24. dBase data substitute Variable print

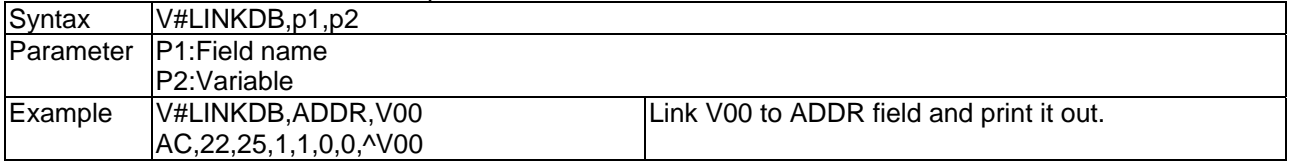

## **Setup commands**

<span id="page-9-0"></span>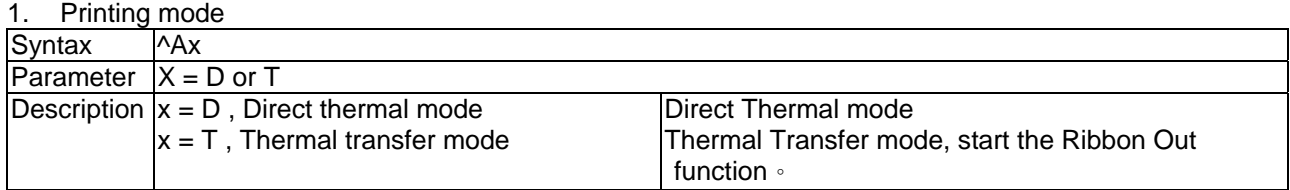

#### <span id="page-9-1"></span>2. Set the backward length

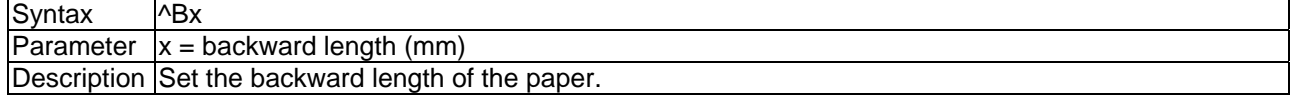

#### <span id="page-9-2"></span>3. Set forward length

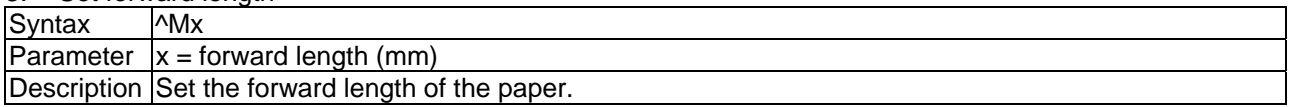

#### <span id="page-9-3"></span>4. Stop position setting

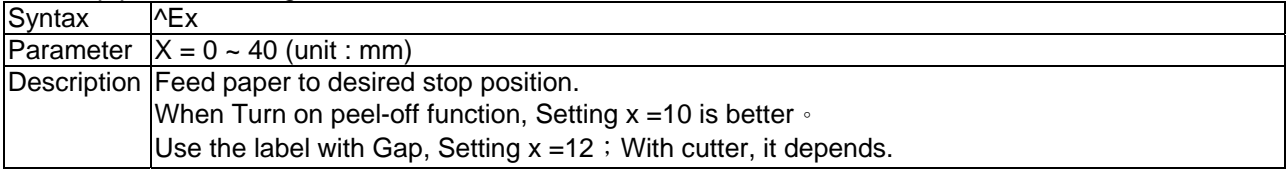

#### <span id="page-9-4"></span>5. Number of copies per label

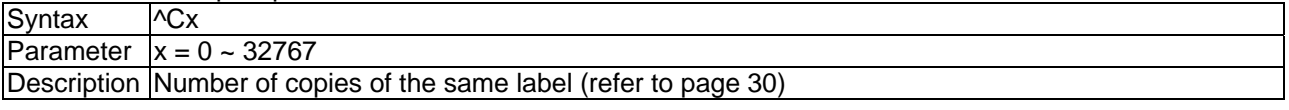

#### <span id="page-9-5"></span>6. Number of labels per cut

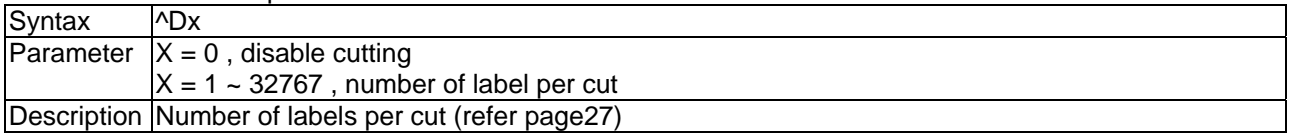

<span id="page-9-6"></span>7. Date offset function

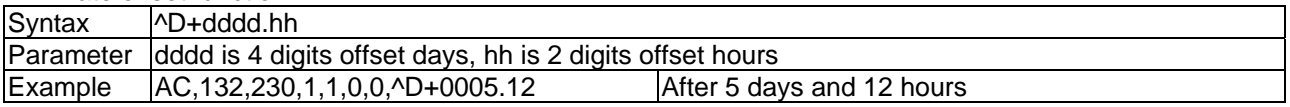

#### <span id="page-9-7"></span>8. Time offset function

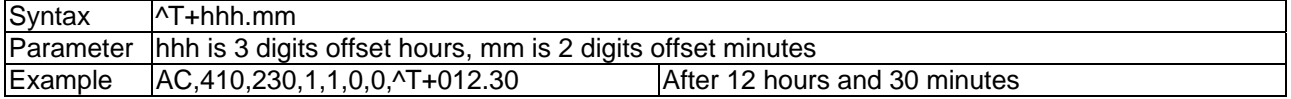

#### <span id="page-10-0"></span>9. Download label format

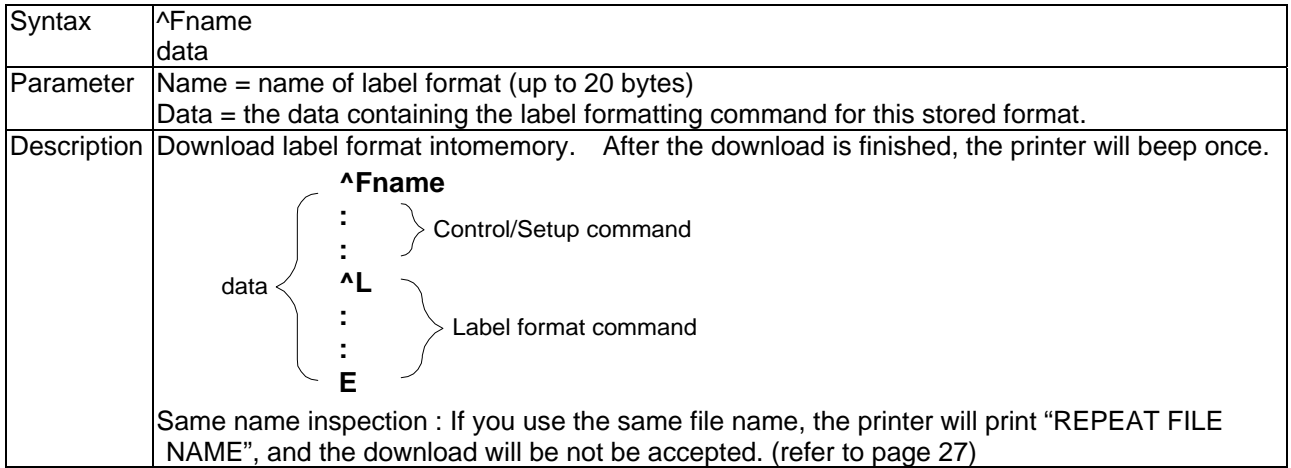

#### <span id="page-10-1"></span>10. See-through sensor setting

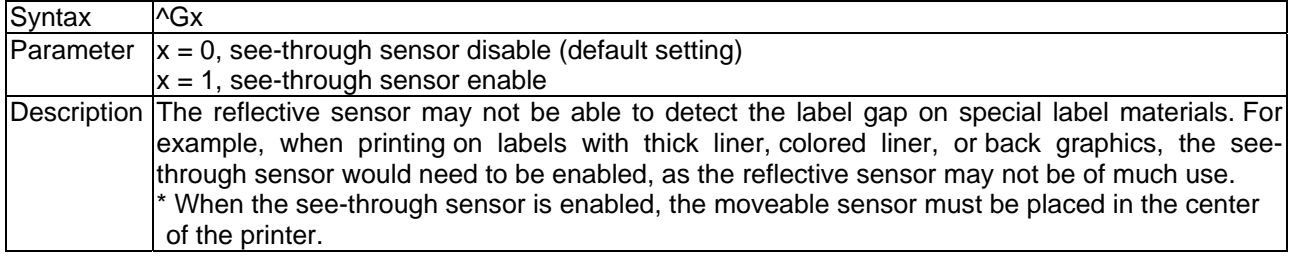

#### <span id="page-10-2"></span>11. Settng Print darkness

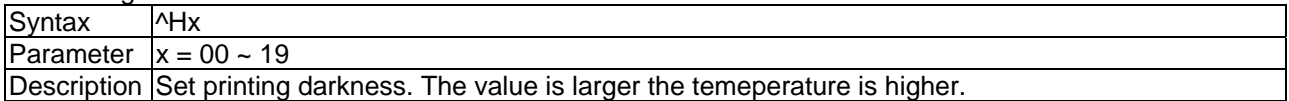

#### <span id="page-10-3"></span>12. Recal label format

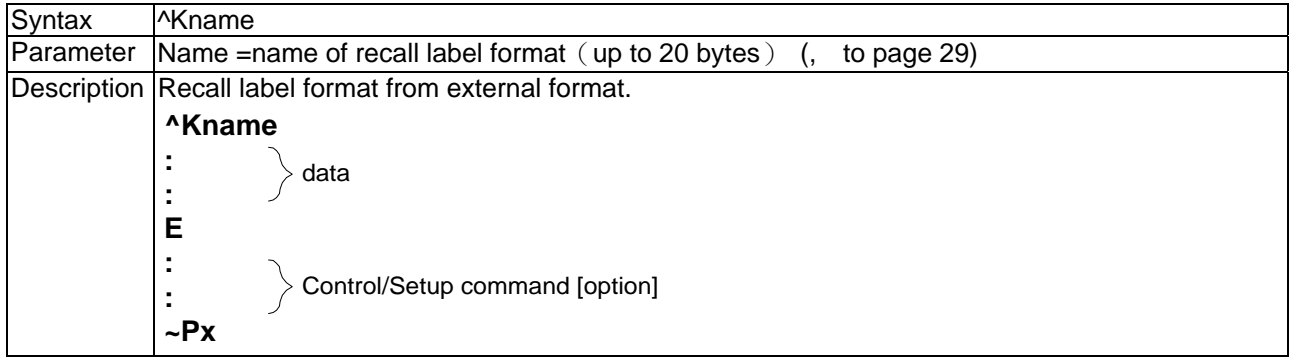

#### <span id="page-10-4"></span>13. Label format begin sign

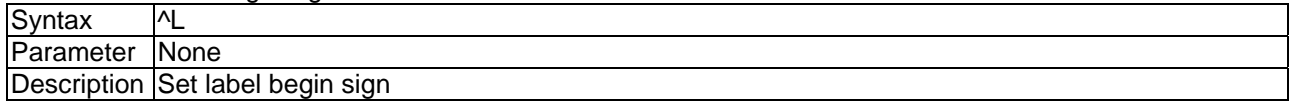

#### <span id="page-10-5"></span>14. Stripper sensor

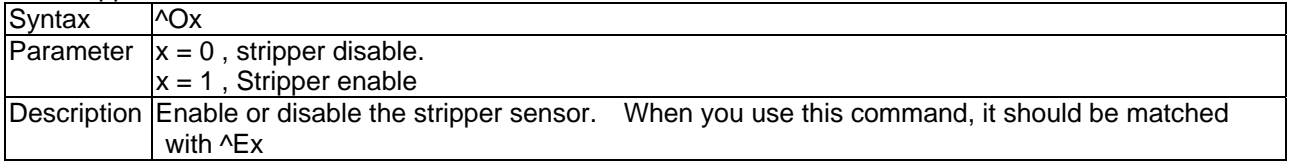

#### <span id="page-10-6"></span>15. Number of pages printed

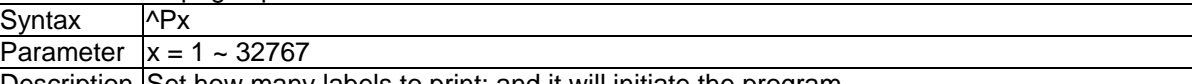

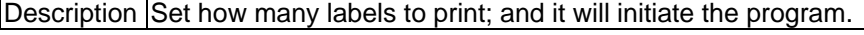

#### <span id="page-11-0"></span>16. Auto Print

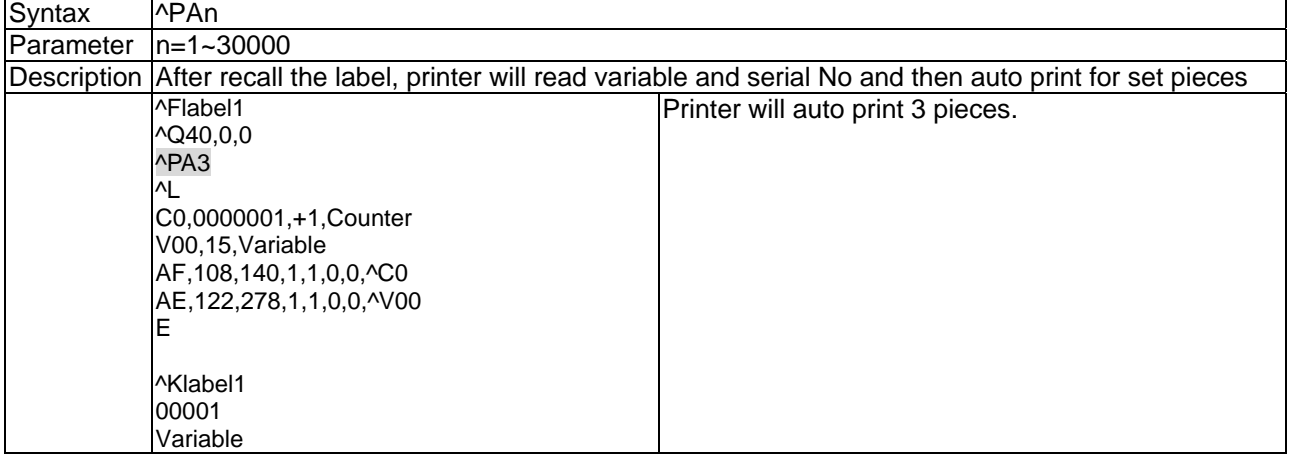

#### <span id="page-11-1"></span>17. limitless print

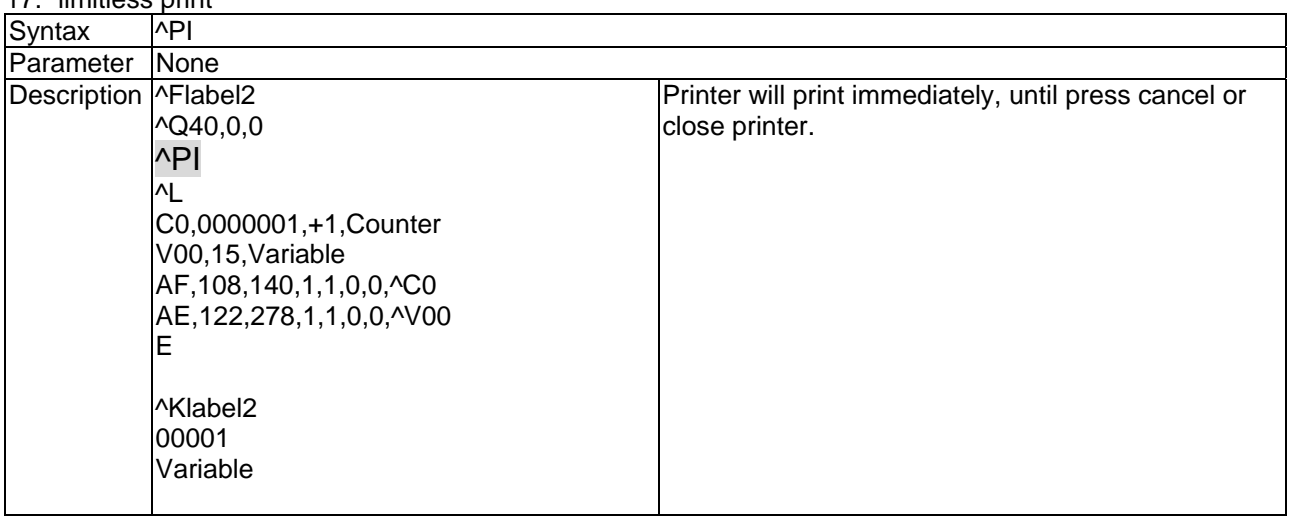

#### <span id="page-12-0"></span>18. Label length setting

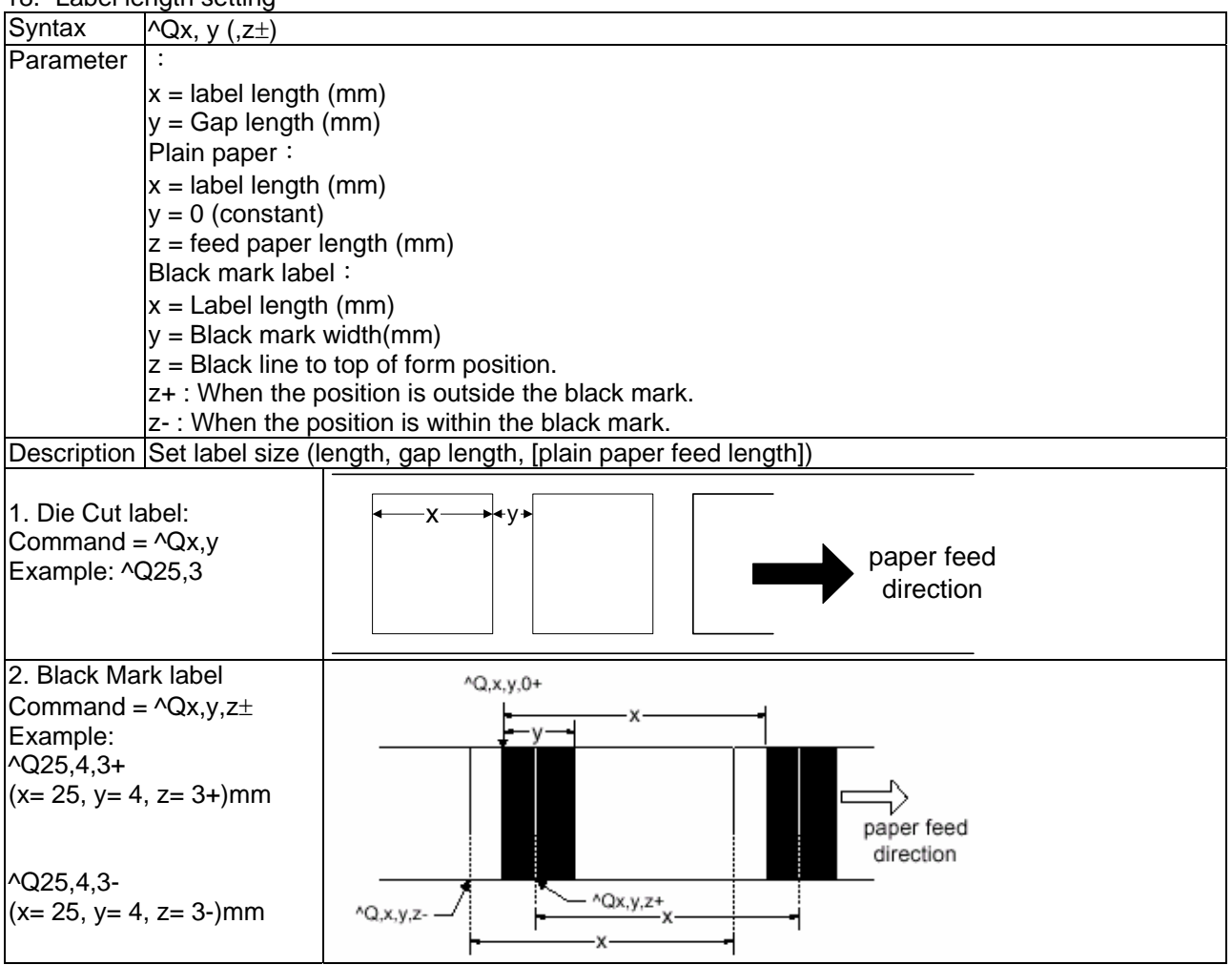

<span id="page-12-1"></span>19. Row column adjustment

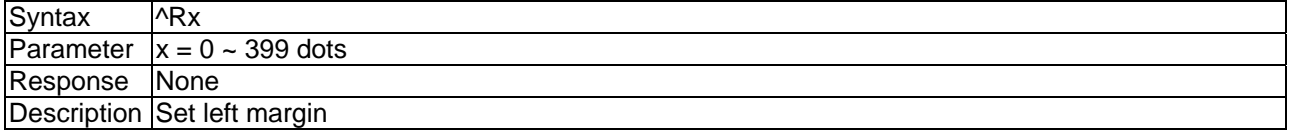

#### <span id="page-12-2"></span>20. Speed setting

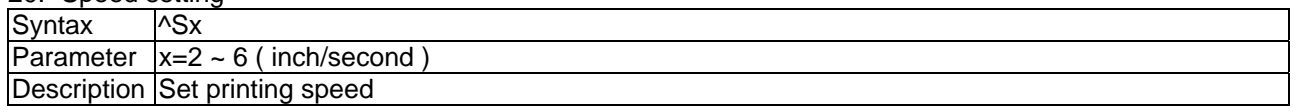

#### <span id="page-12-3"></span>21. Label width setting

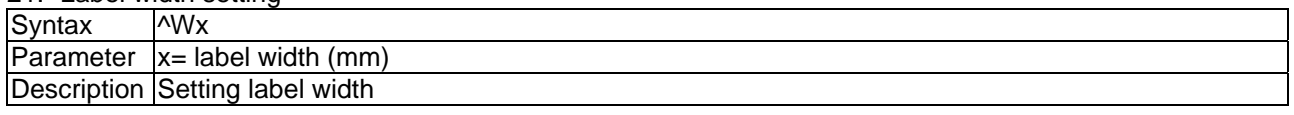

## <span id="page-12-4"></span>22. Return the configure status

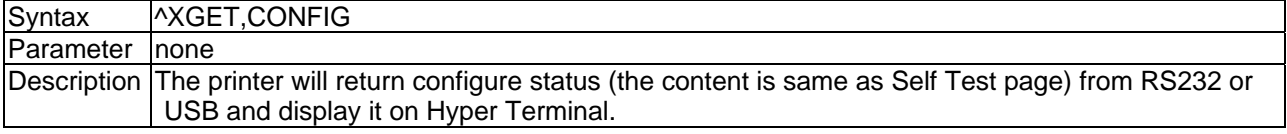

#### <span id="page-12-5"></span>23. Set remind beep on/off

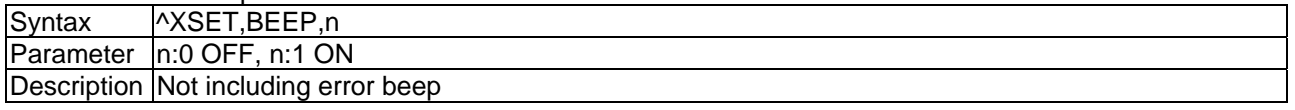

<span id="page-13-0"></span>24. Select Code Page 850/852

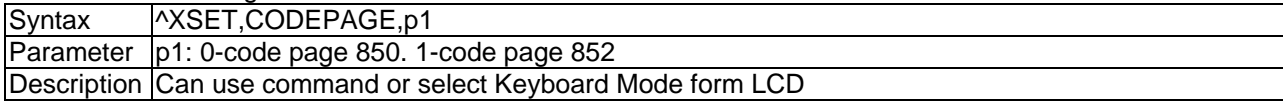

<span id="page-13-1"></span>25. Serial Port translation setting

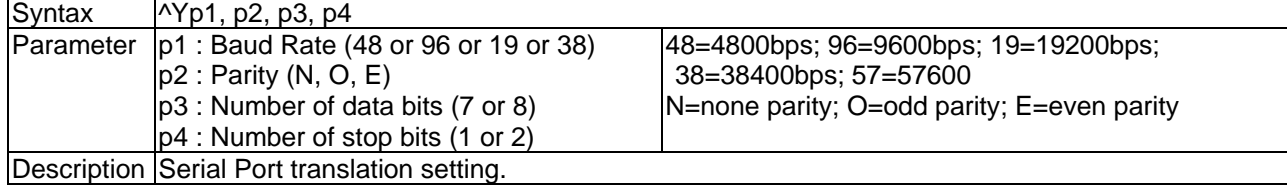

## **Label formatting commands**

<span id="page-14-0"></span>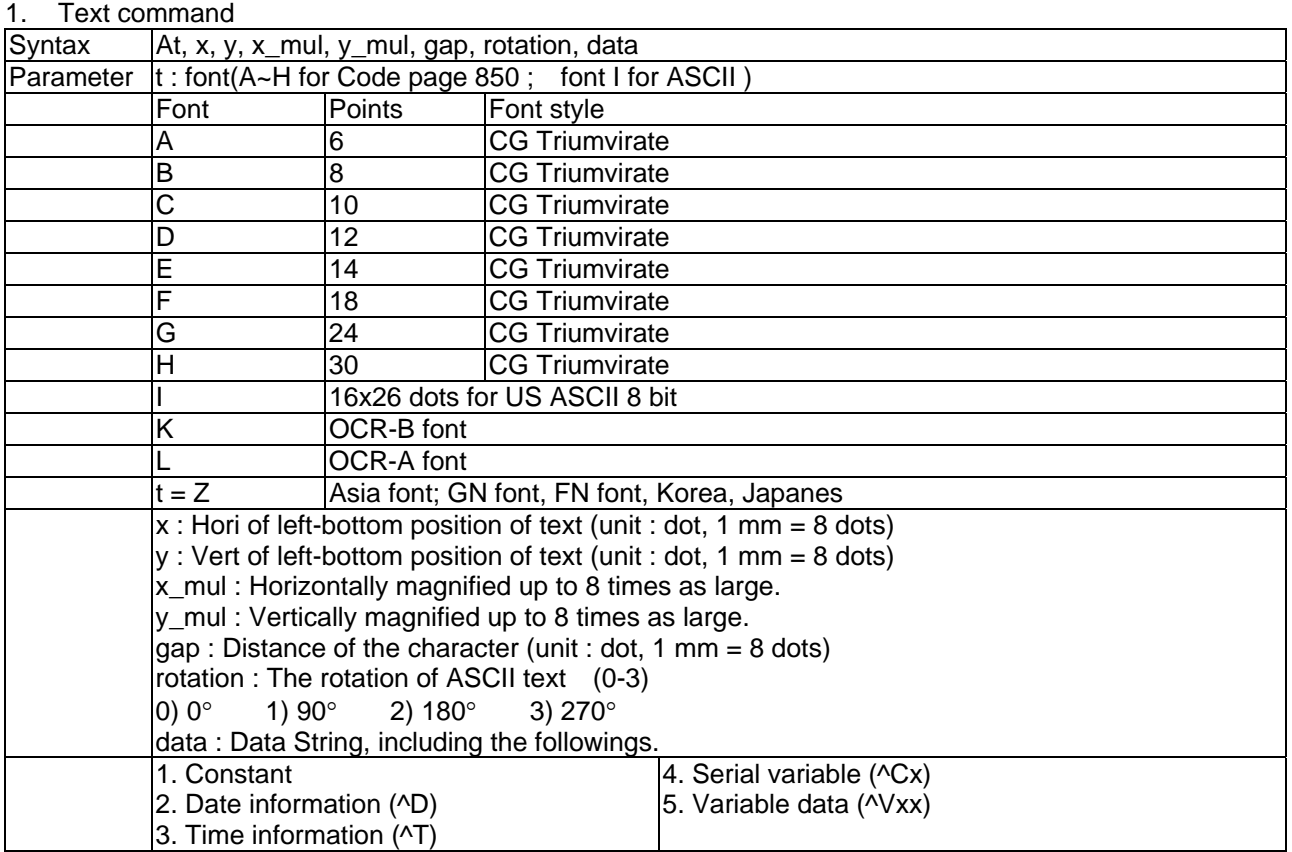

## <span id="page-14-1"></span>2. Barcode

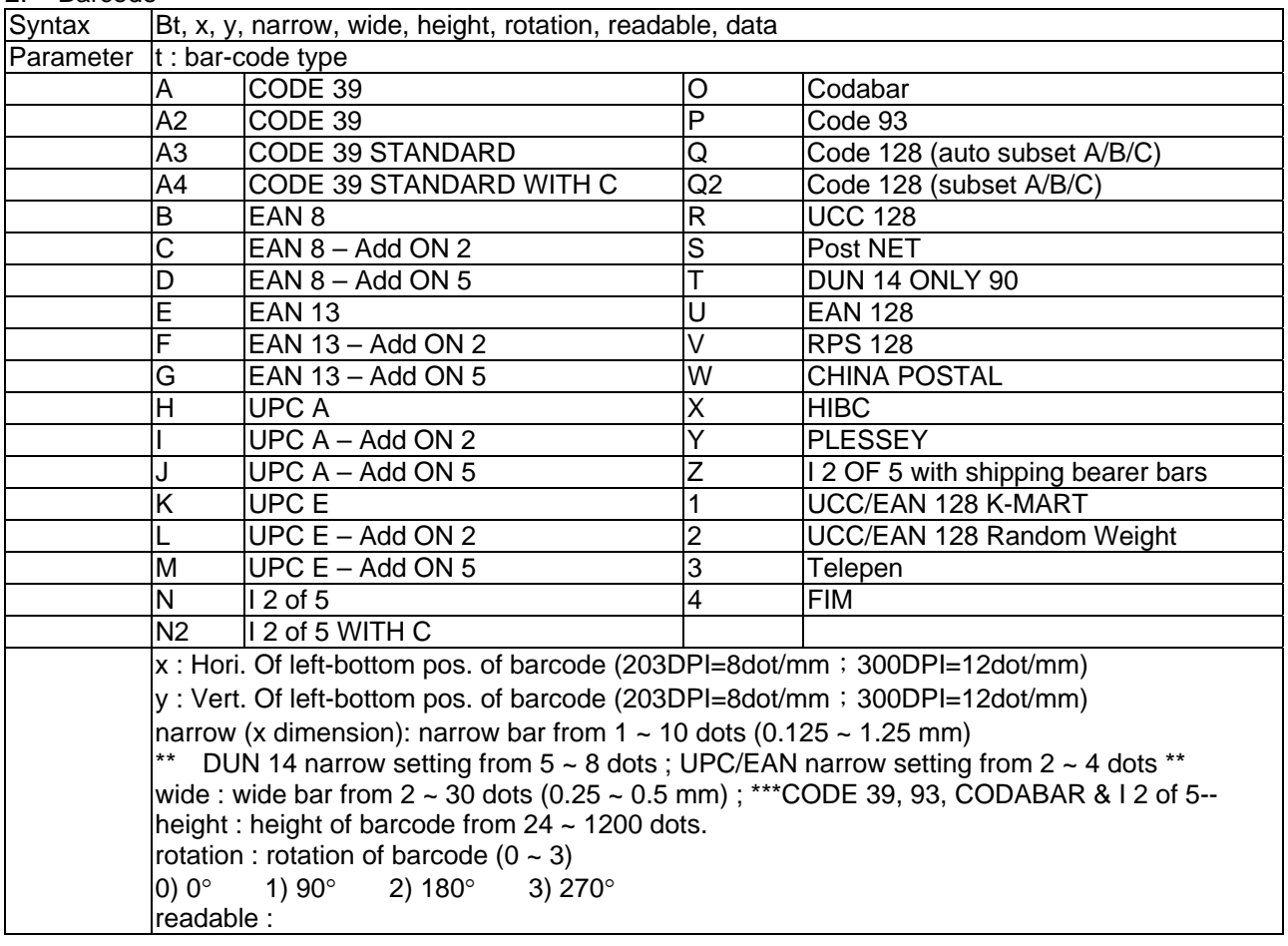

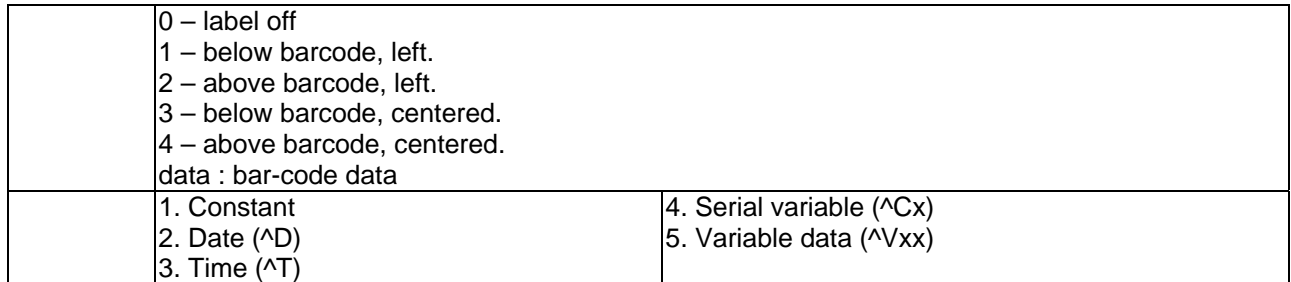

<span id="page-15-0"></span>3. Serial Number setting

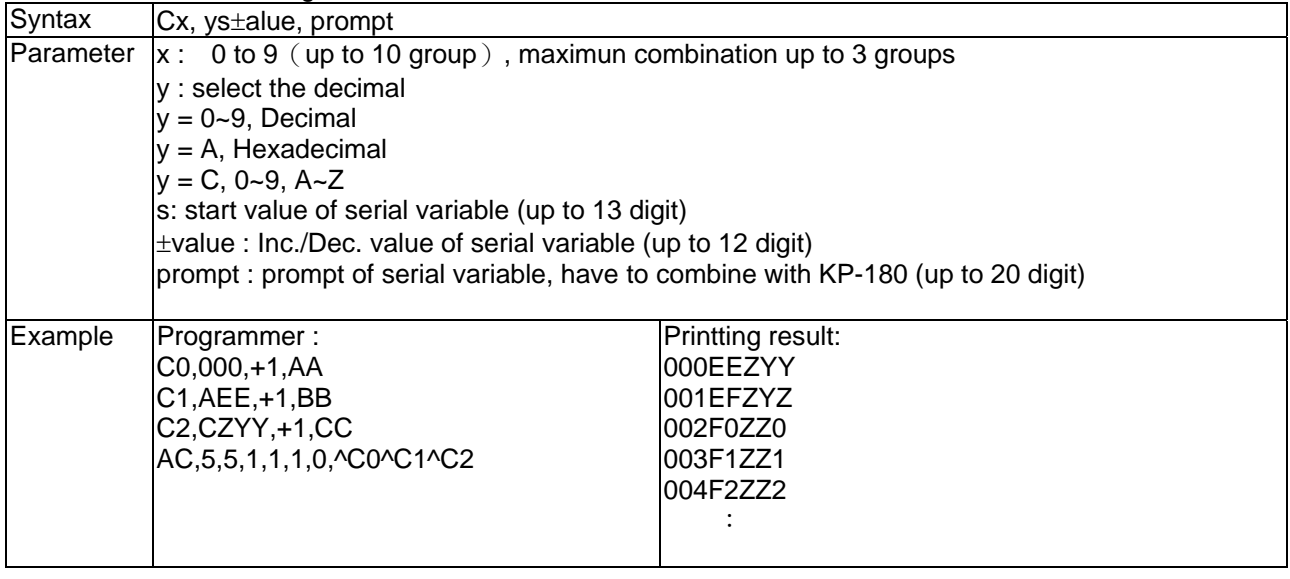

#### <span id="page-15-1"></span>4. Define date layout

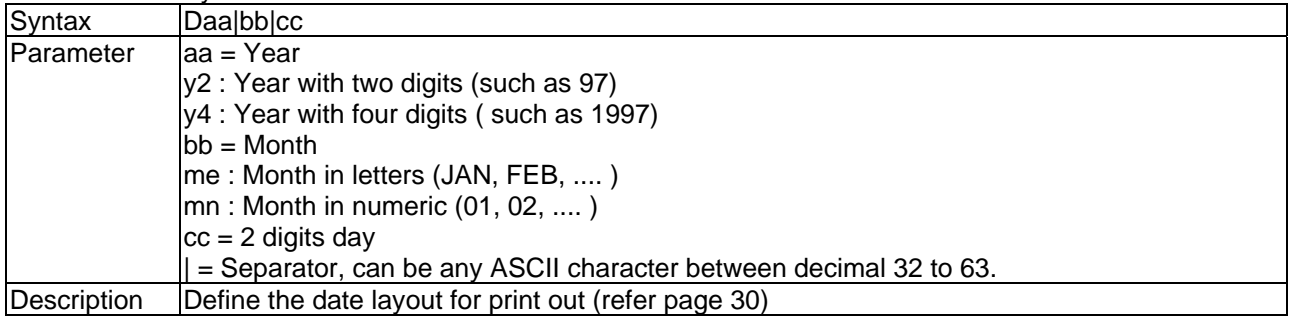

<span id="page-15-2"></span>5. Terminate label formatting mode and print label

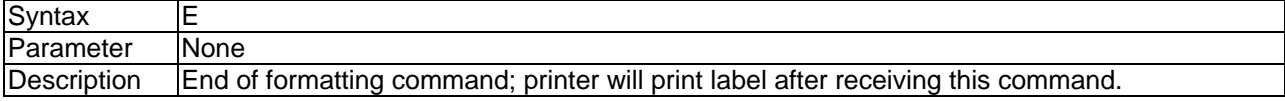

## <span id="page-15-3"></span>6. Graphic command( sub-command of  $\sim G$  )

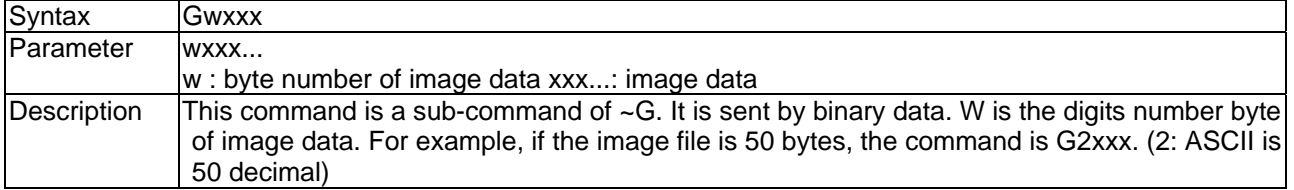

#### <span id="page-16-0"></span>7. Table

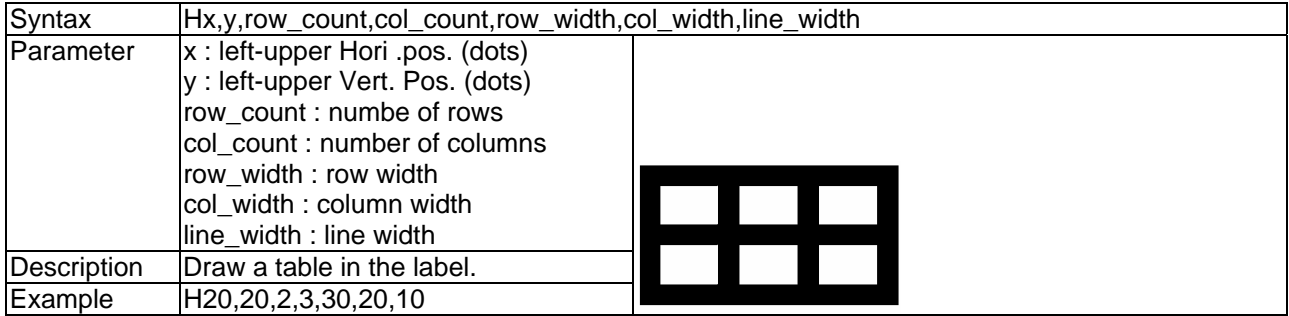

#### <span id="page-16-1"></span>8. Line command

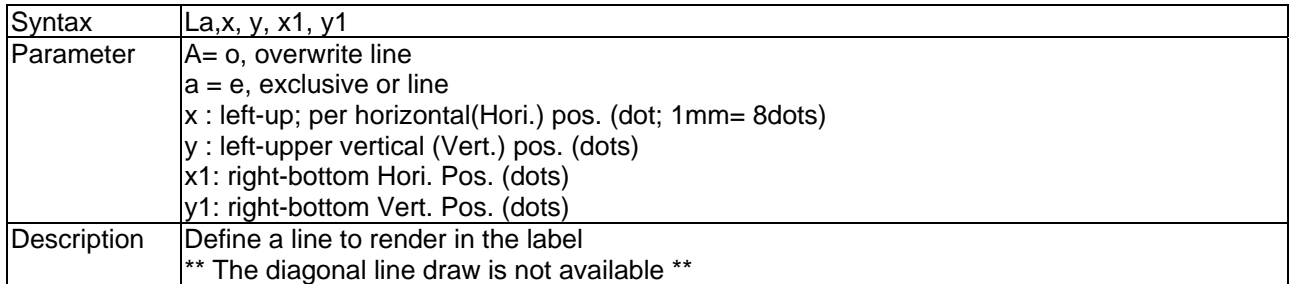

#### <span id="page-16-2"></span>9. Maxicode

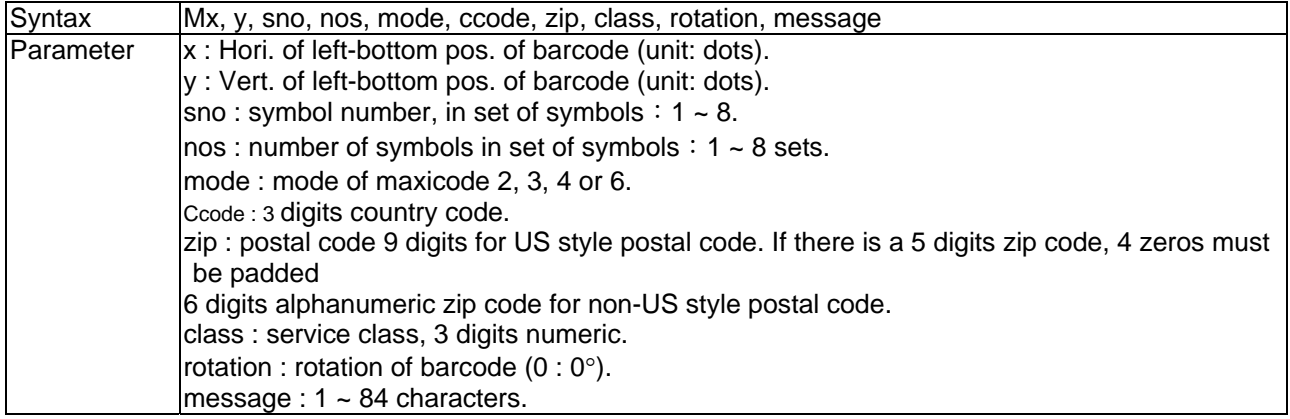

## <span id="page-16-3"></span>10. PDF 417

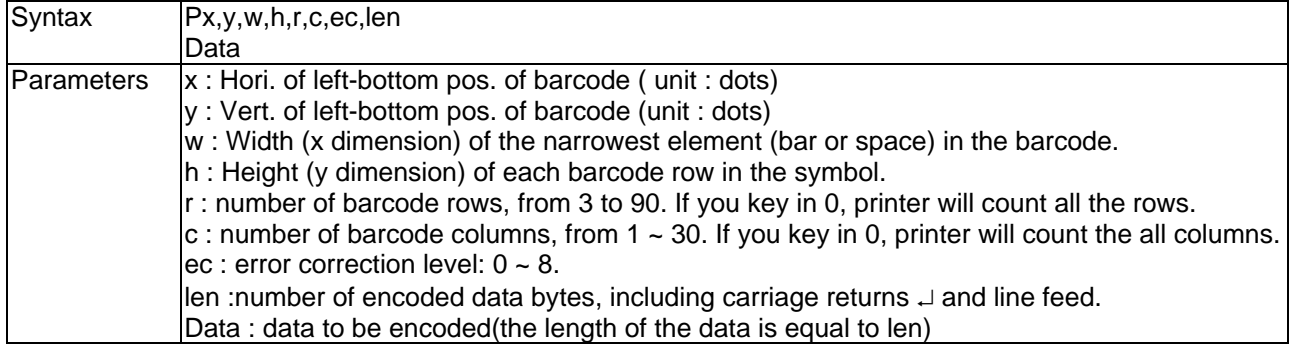

#### <span id="page-16-4"></span>11. DataMatrix Code

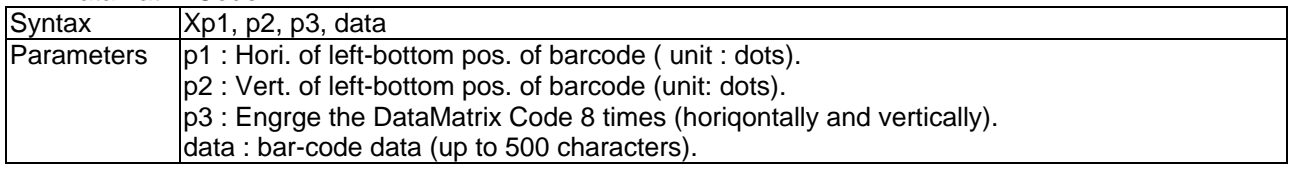

### <span id="page-17-0"></span>12. Pattern command

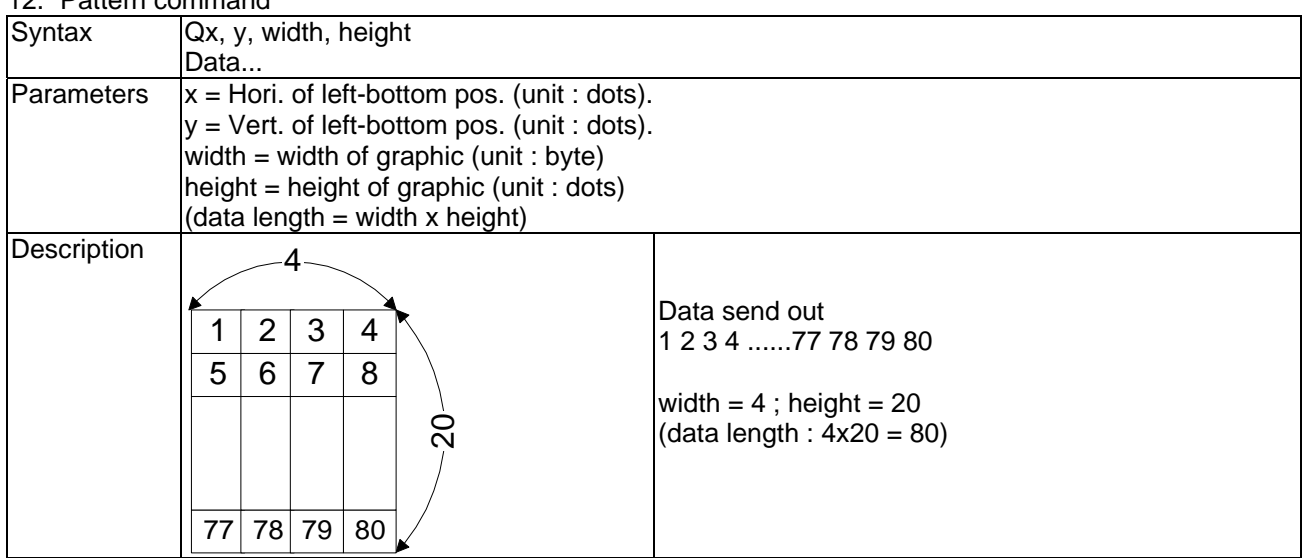

#### <span id="page-17-1"></span>13. Rectangle

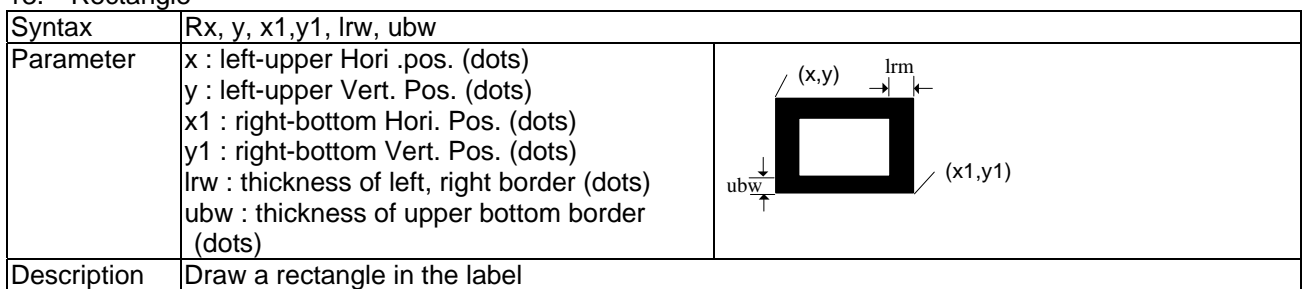

#### <span id="page-17-2"></span>14. Define time layout formatting

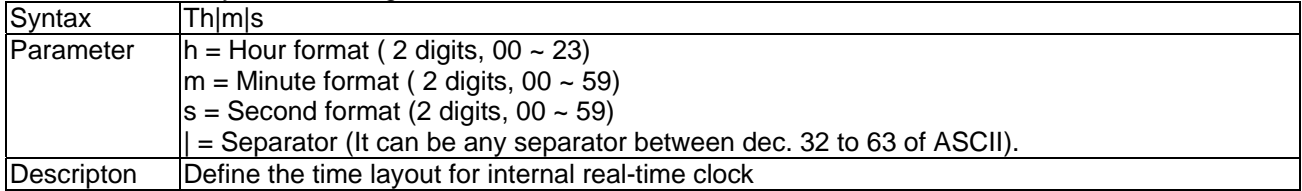

<span id="page-17-3"></span>15. Downloading character sets to memory

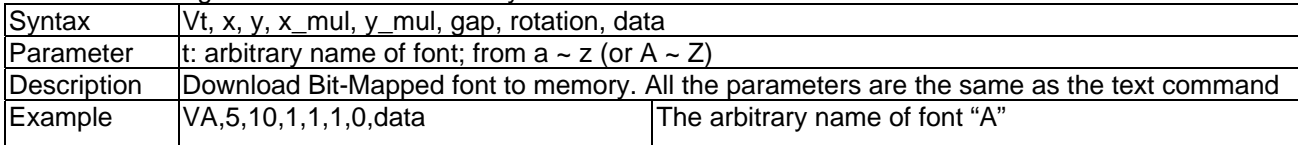

#### <span id="page-17-4"></span>16. Define variable field

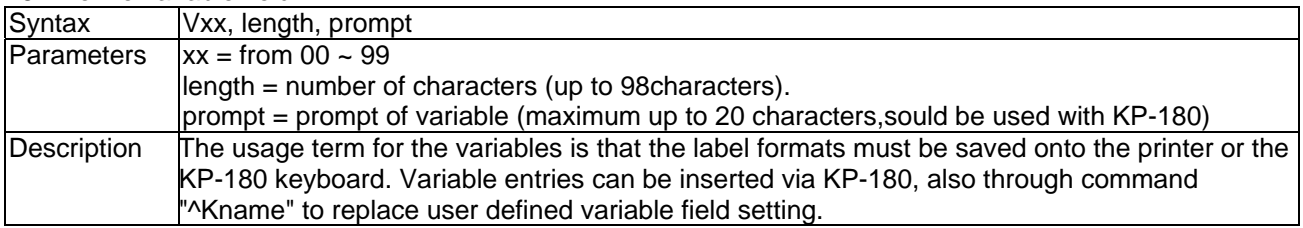

#### <span id="page-18-0"></span>17. Variable for left, center, right in length of appoint

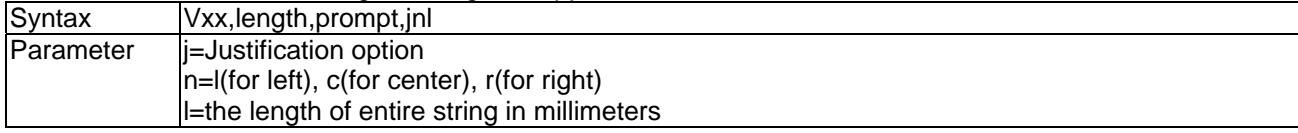

#### <span id="page-18-1"></span>18. Variable Addition

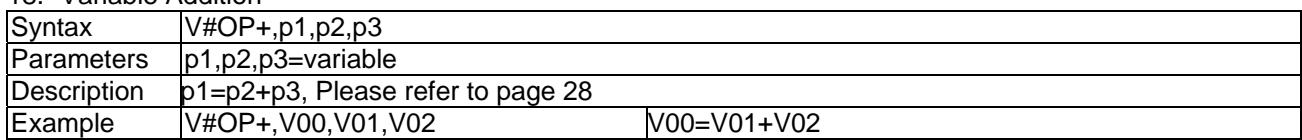

#### <span id="page-18-2"></span>19. Variable Subtraction

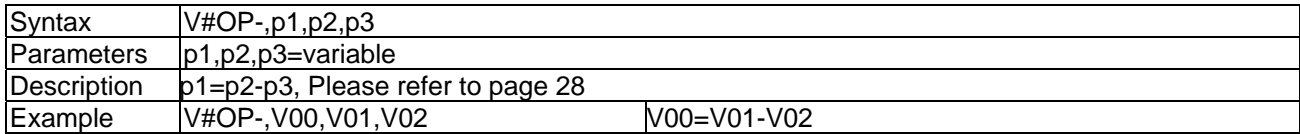

#### <span id="page-18-3"></span>20. Variable Multiplication

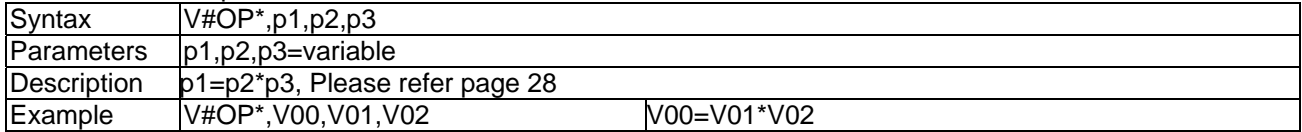

#### <span id="page-18-4"></span>21. Variable Division

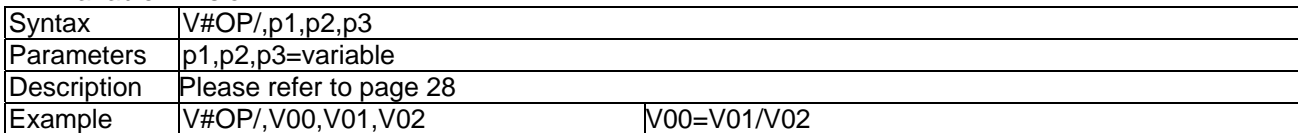

#### <span id="page-18-5"></span>22. Variable Remainder

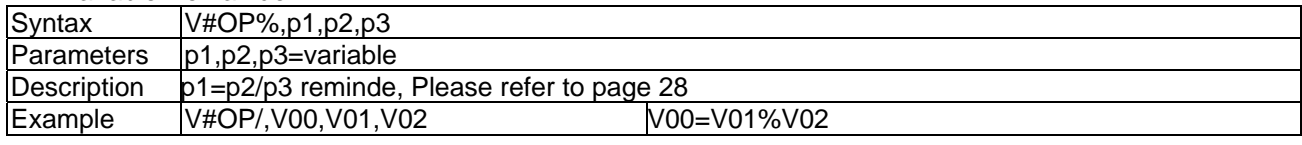

#### <span id="page-18-6"></span>23. Disable variable prompt

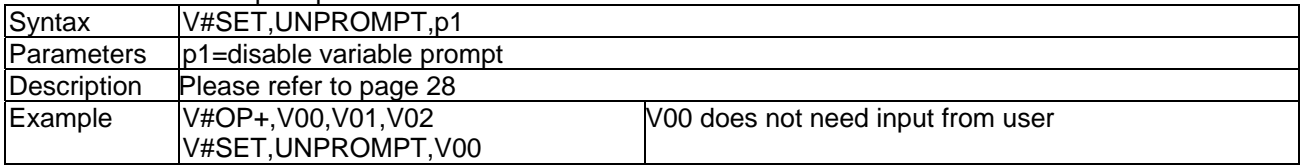

#### <span id="page-18-7"></span>24. Copy all of variable data

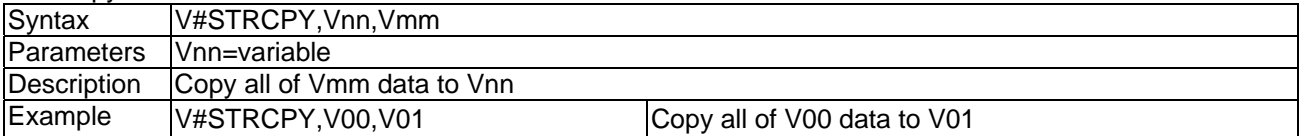

<span id="page-19-0"></span>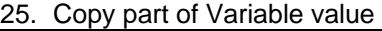

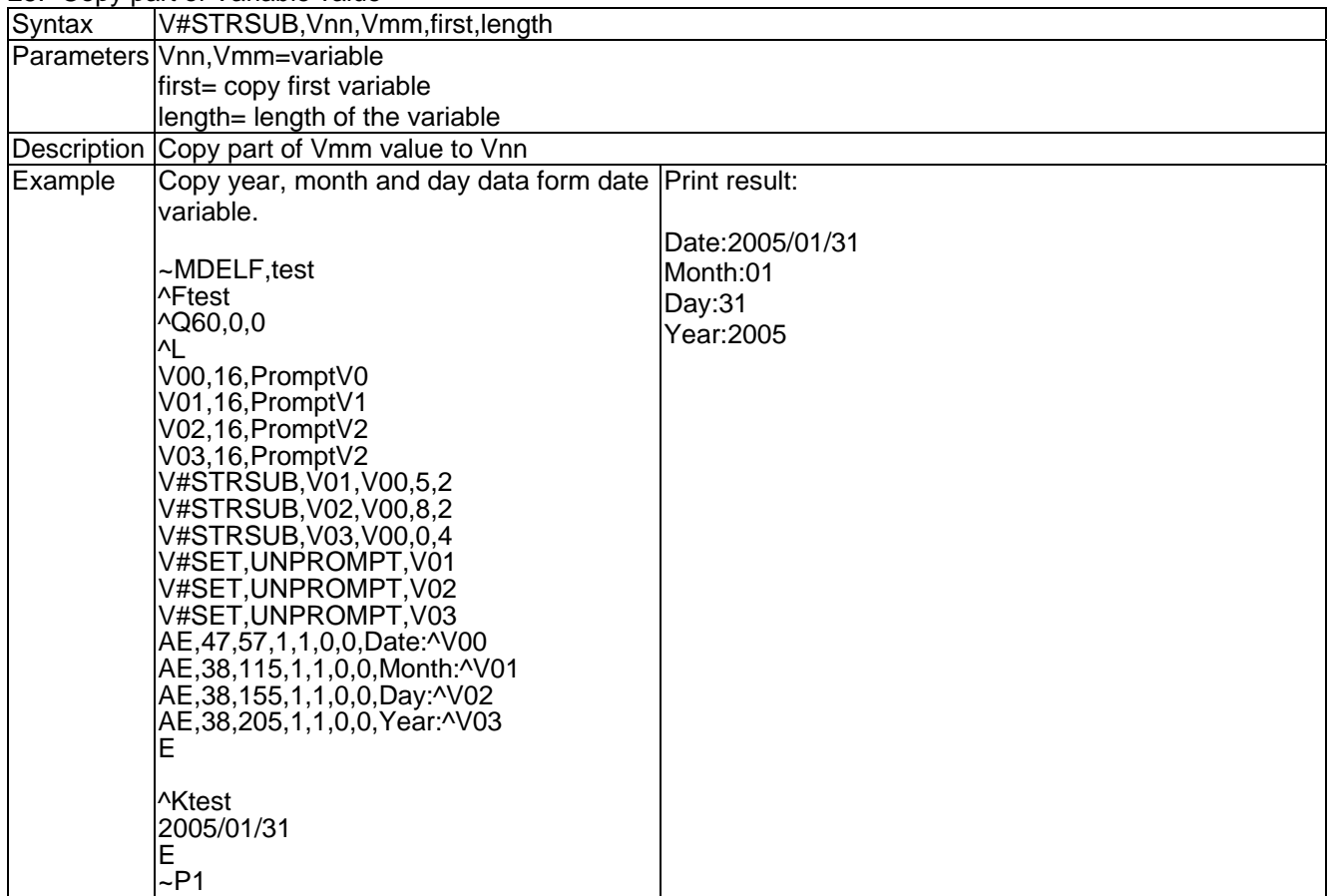

#### <span id="page-19-1"></span>26. Add moduls 10 check code

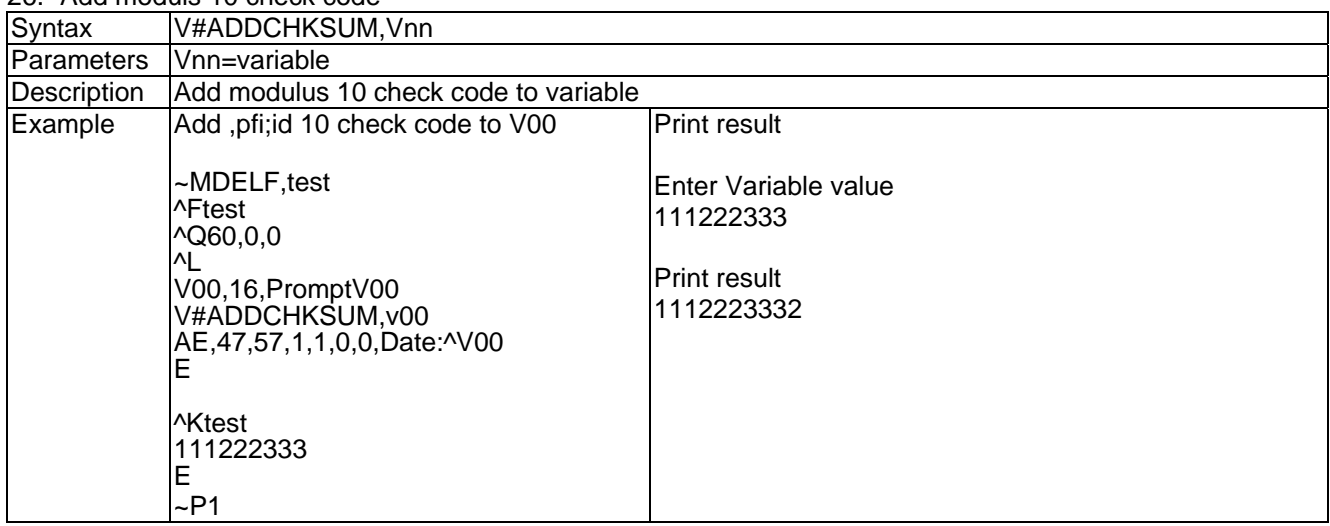

#### <span id="page-19-2"></span>27. Graphics

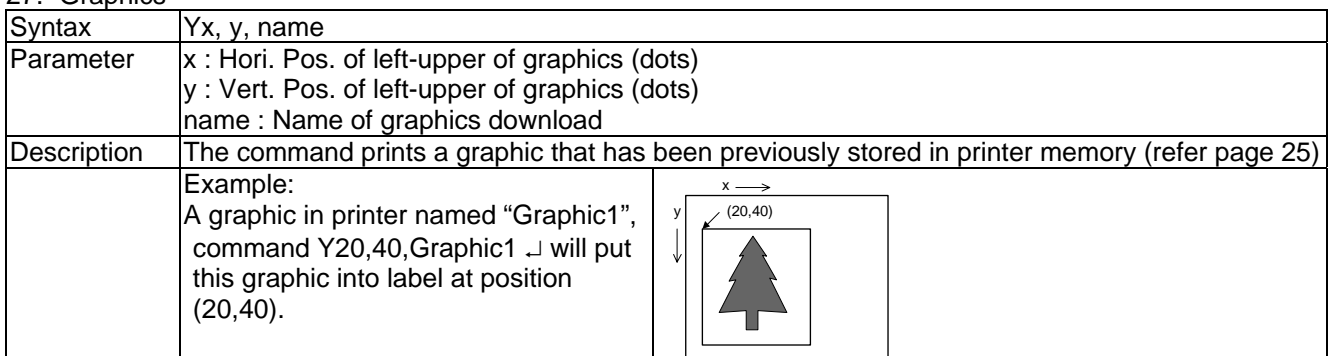

## <span id="page-20-0"></span>**1-3. BARCODE**

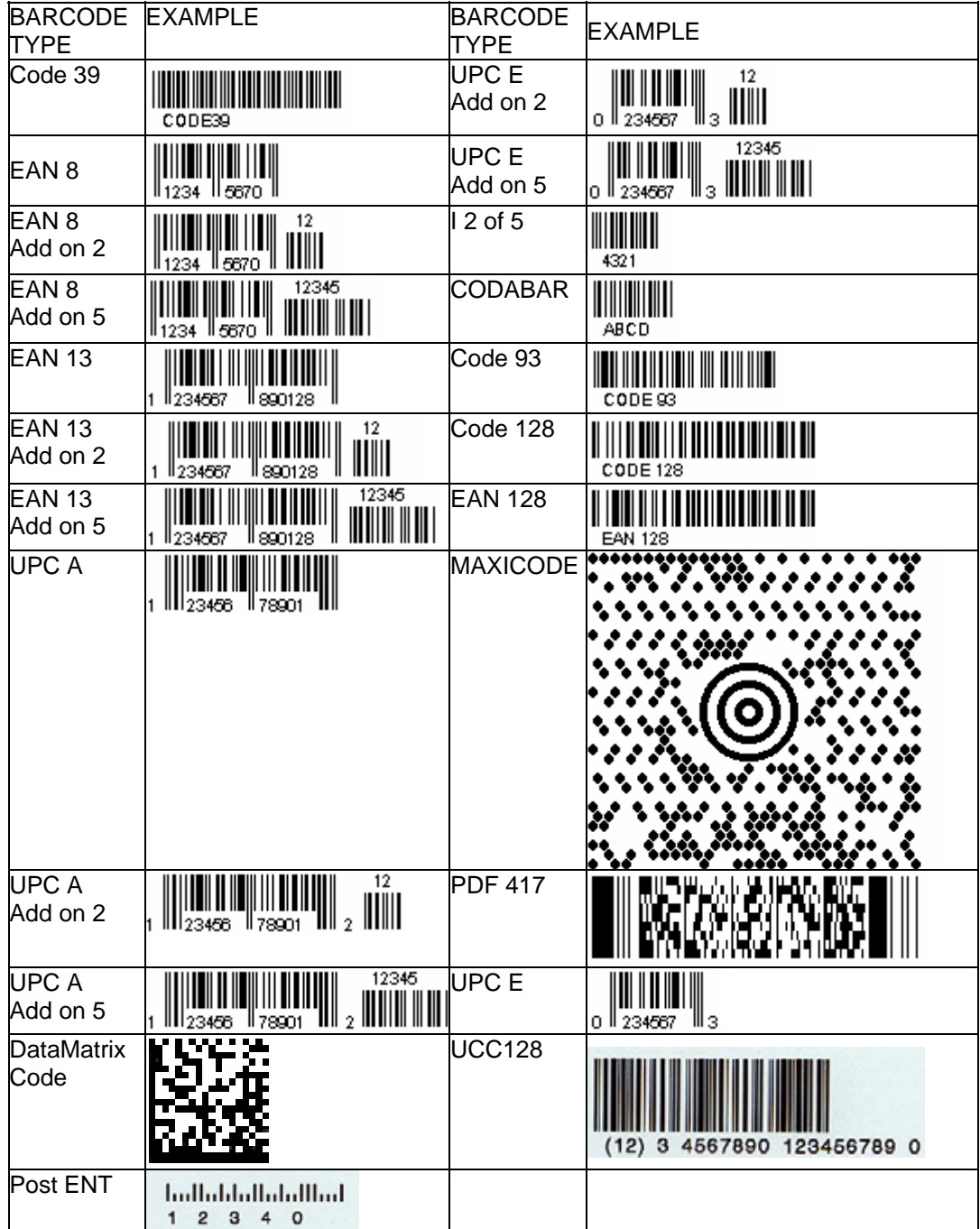

## <span id="page-21-0"></span>**1-4. EXAMPLE**

To create a label, it must be an order command combination.

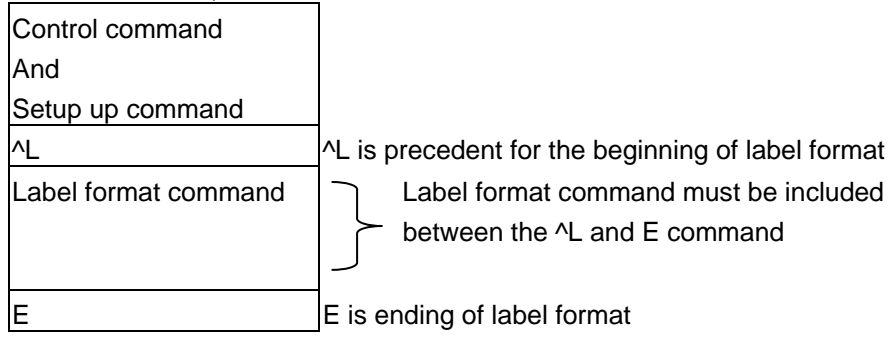

\*\* Control or setup commands to be used in the label command area will be ineffective.

#### **Example:**

The following program example is printing a label with EAN8. Program is a text file. No matter what language you use in programming, simply send out the text file of the contents and you can control what the EZ-Series prints.

Save the following contents (command file named: EX1.TXT).

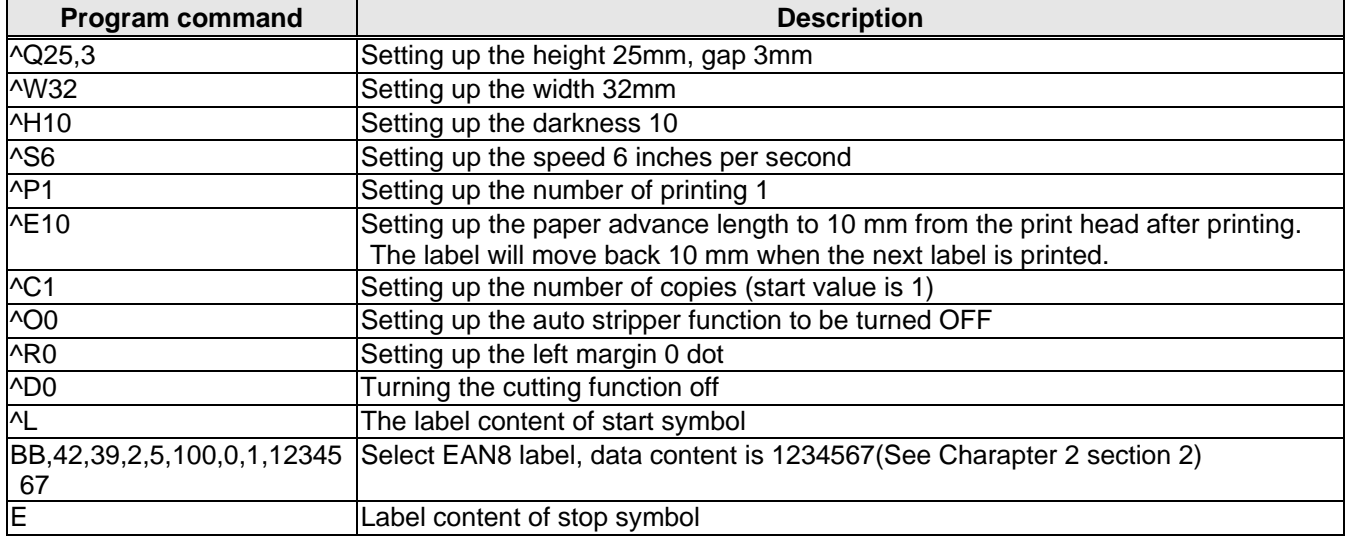

The label can be created by the following MS-DOS command:

C:\>COPY EX1.TXT PRNJ

To send the label to serial port by the following MS-DOS command:

C:\>MODE COM1 96,N,8,1

C:\>TYPE EX1.TXT >> COM1

#### **Setting the x and y values:**

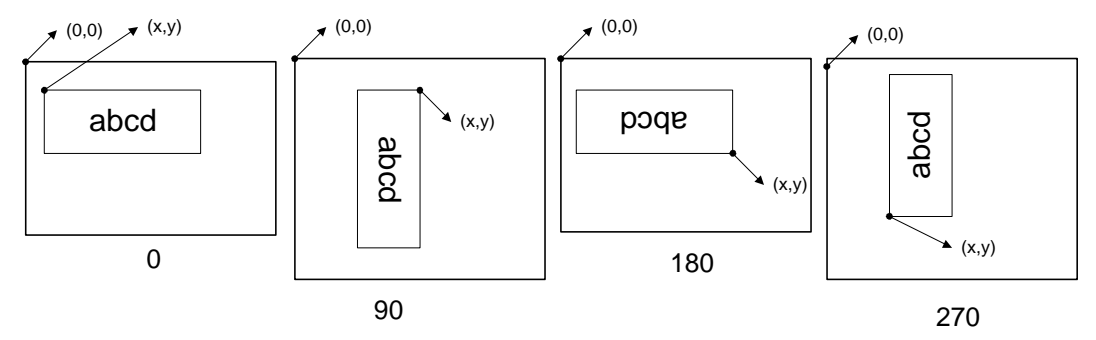

#### **TEXT**

1. TEXT/DATE/TIME

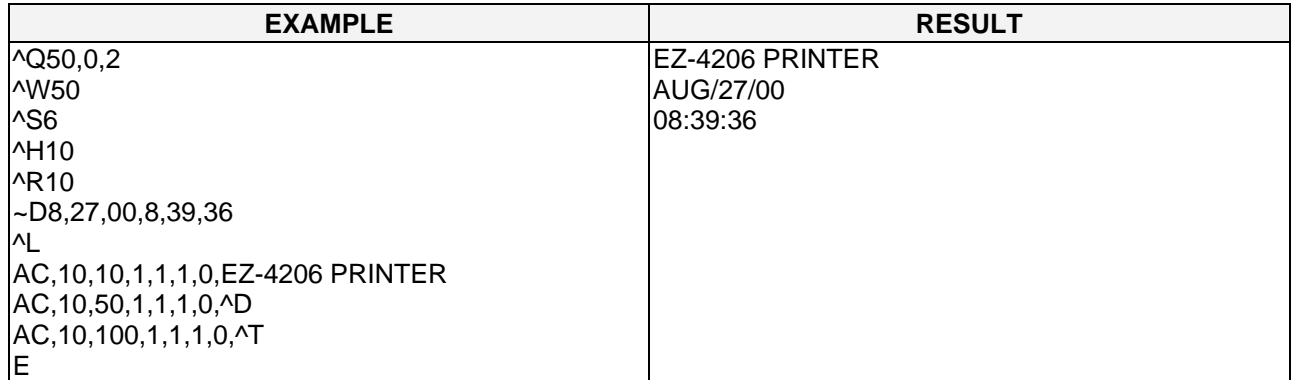

The data output is a default setting and user can change it with ~D command.

The time output format is a default setting and user can change it with T command

2. Serial No.

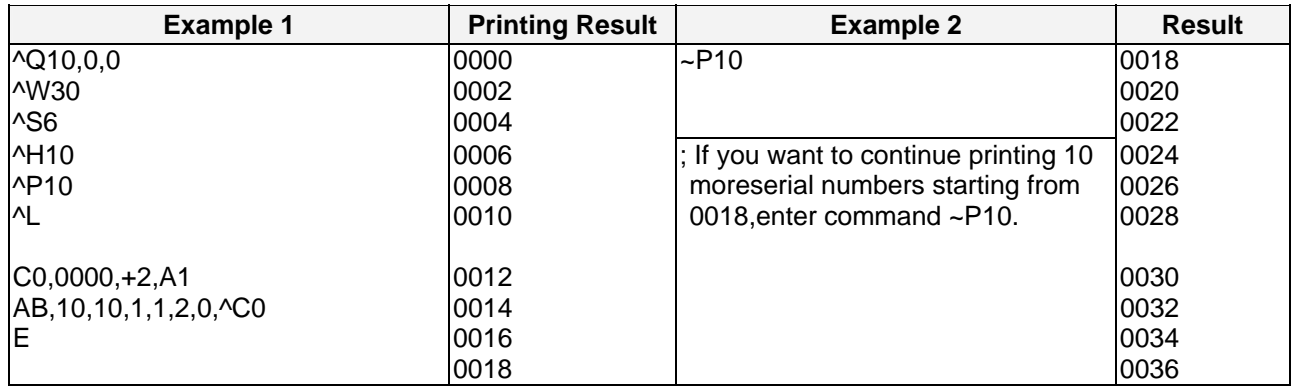

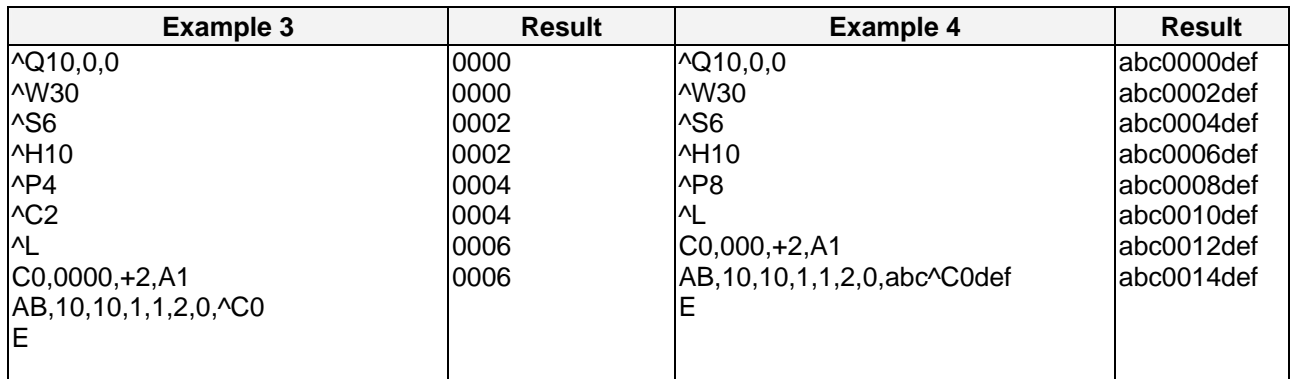

## **Adjusting the character spacing**

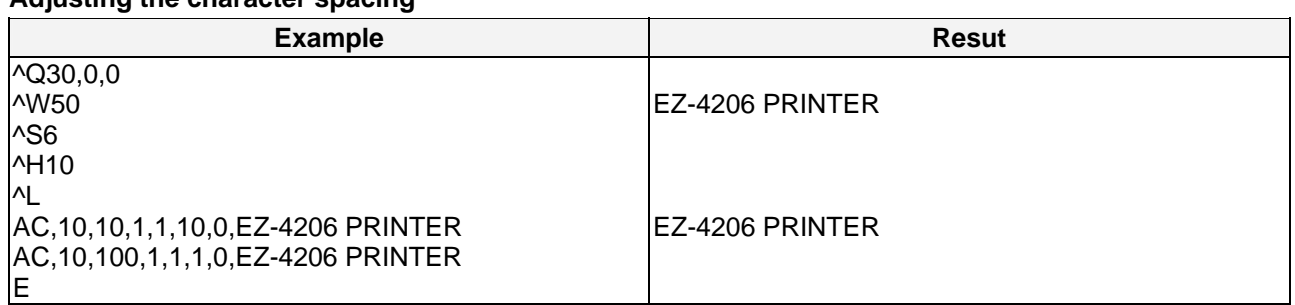

#### **Rotation**

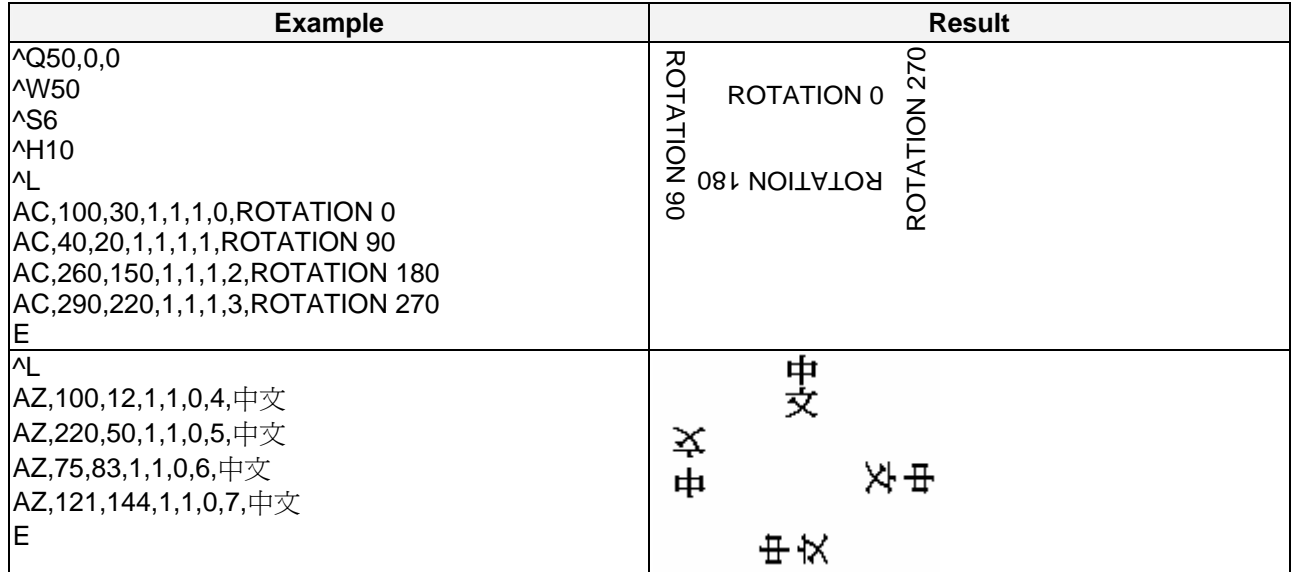

## **RTC Setting**

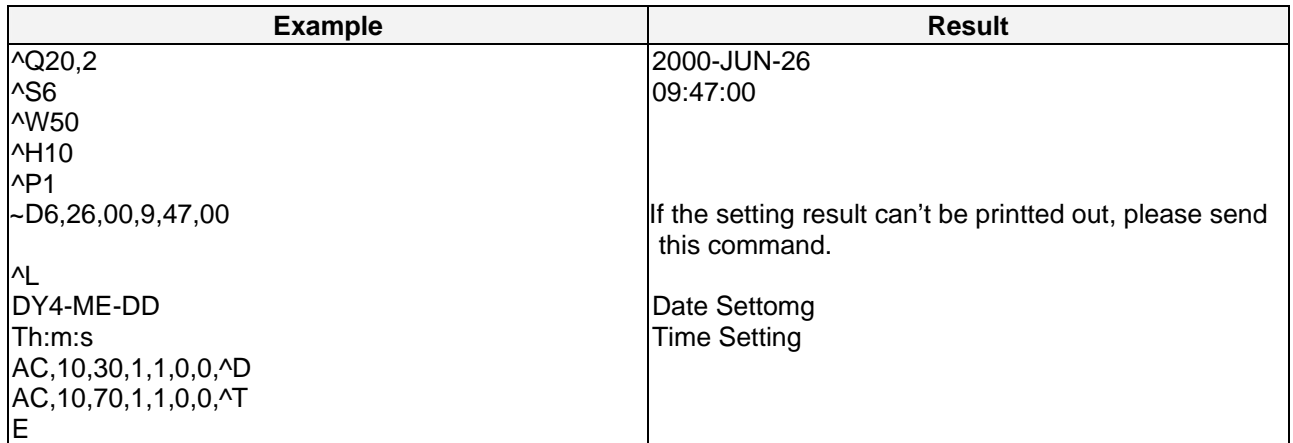

## **Modification of Date and Specification Setting**

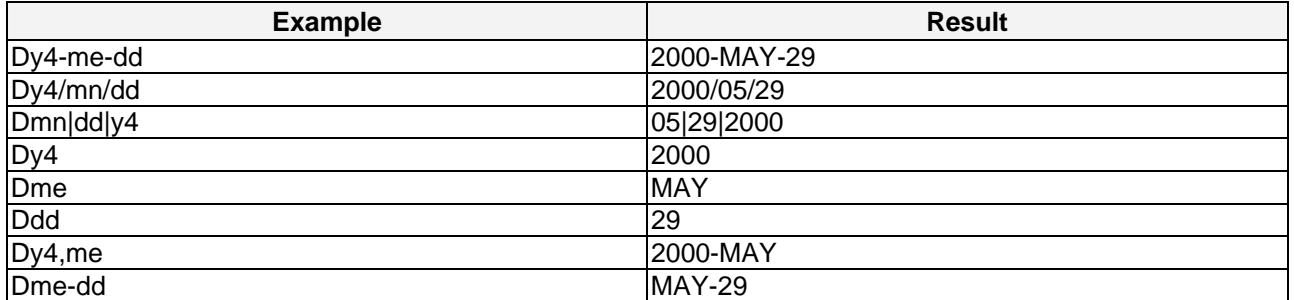

#### **Barcode**

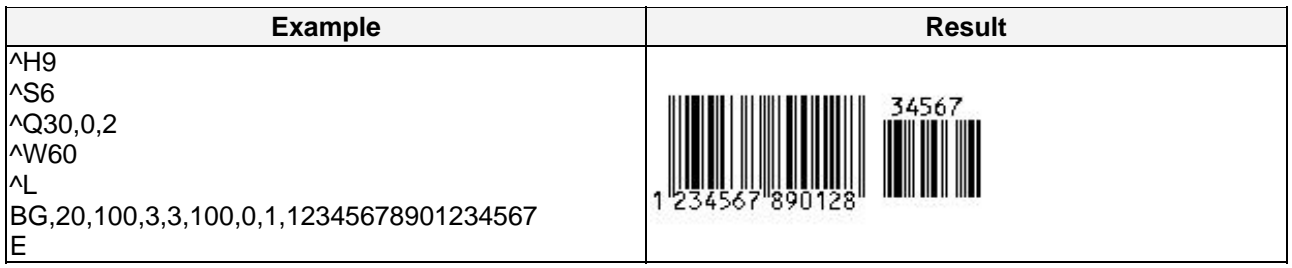

#### **Barcode Rotation**

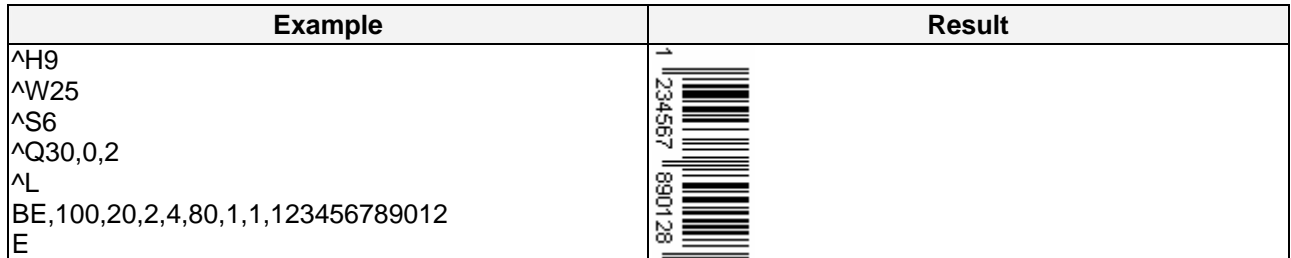

#### **Barcode with serial number**

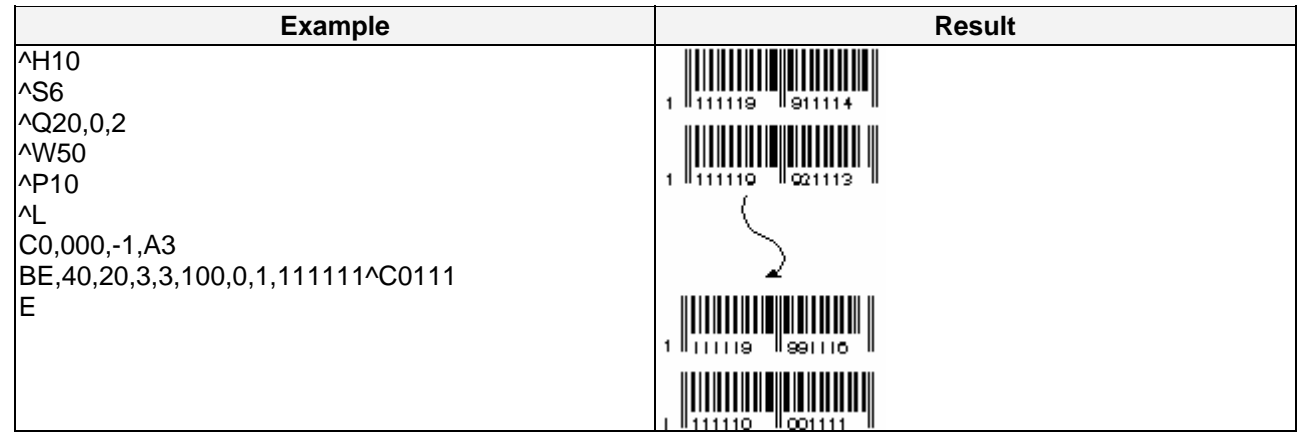

#### **Line Printing**

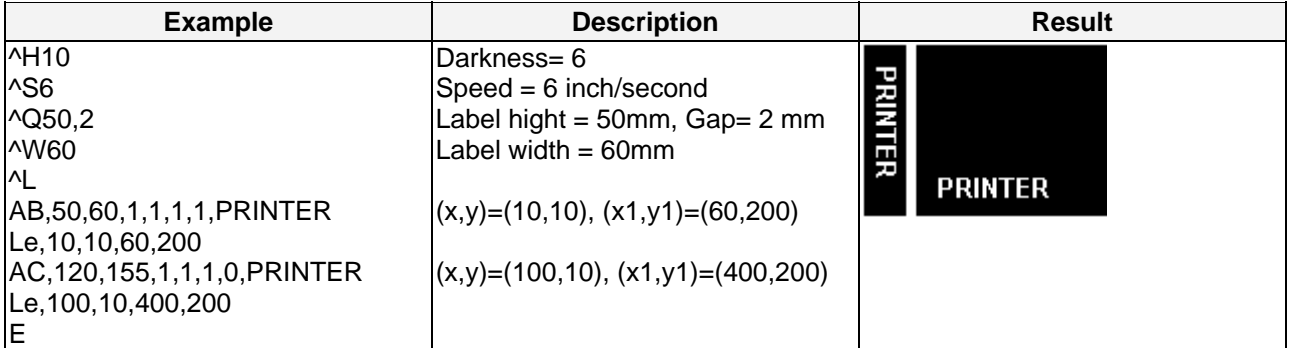

#### **Rectangle printing**

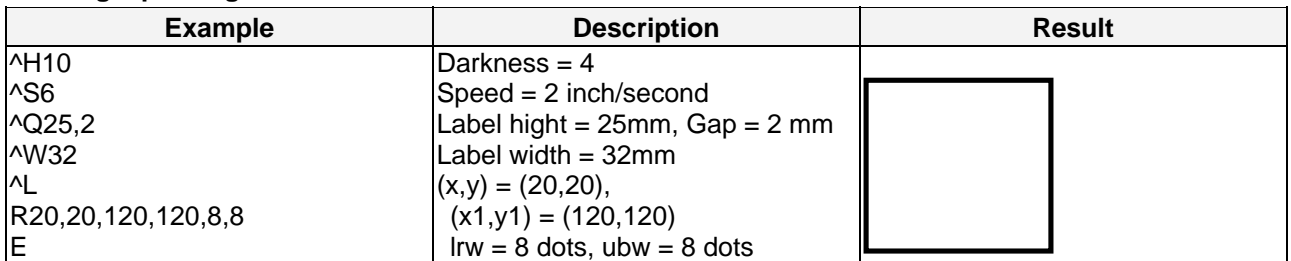

#### **Maxicode**

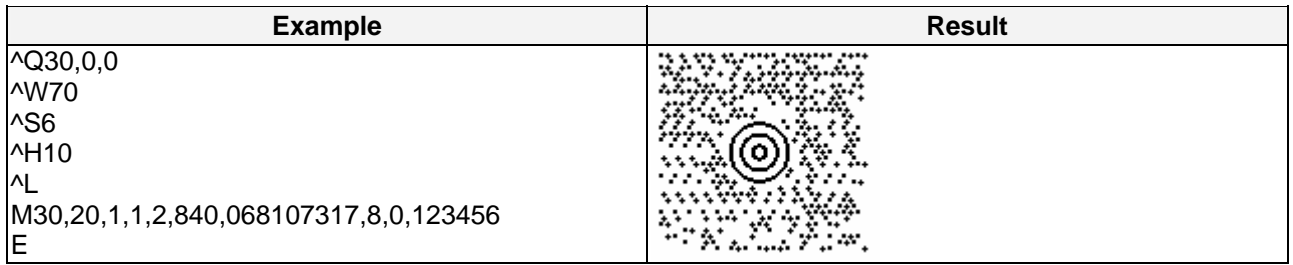

#### **PDF417**

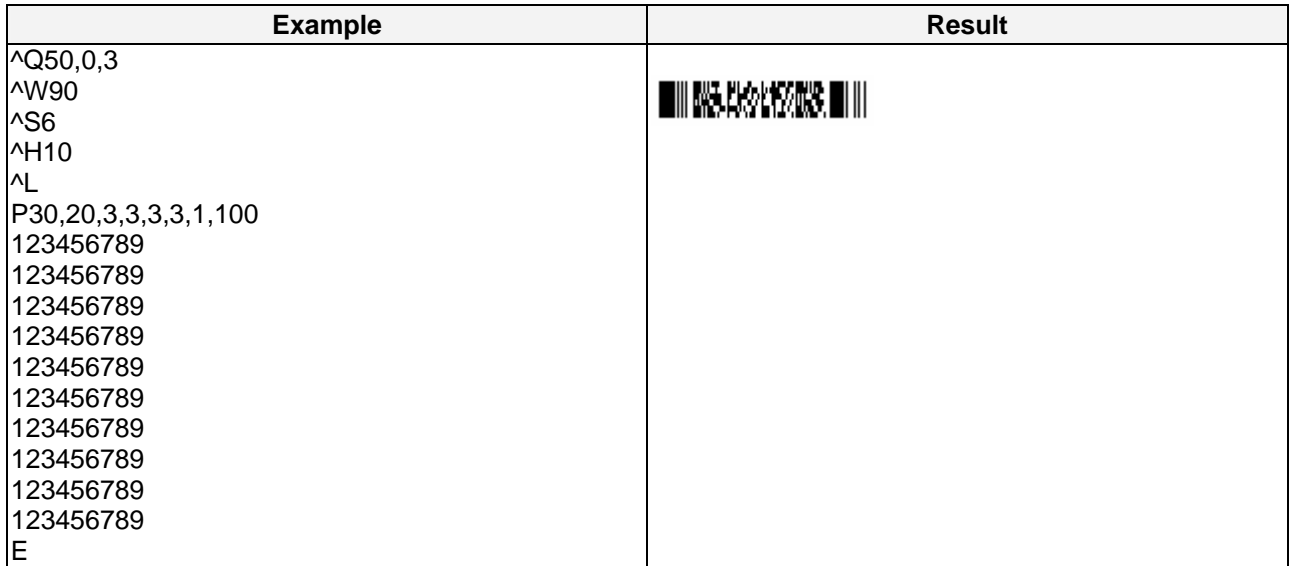

#### **DataMatrix Code**

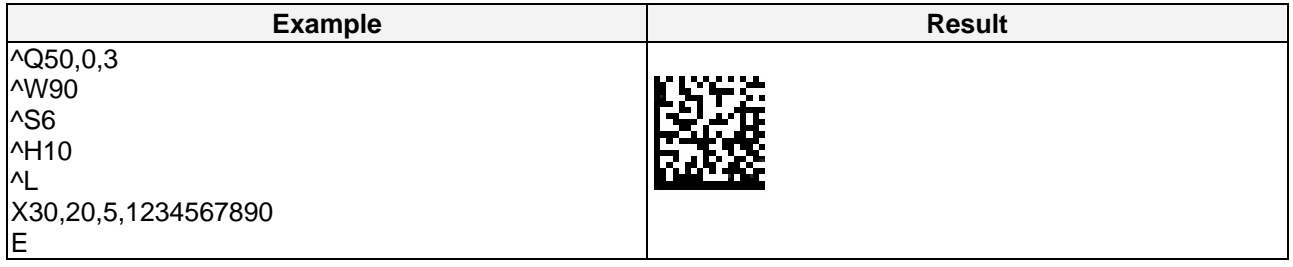

## **Stripper Setting**

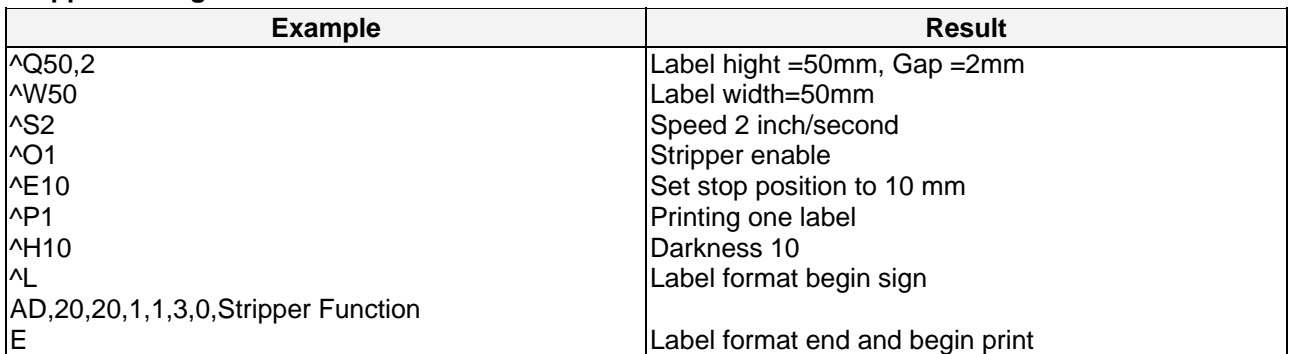

## <span id="page-25-0"></span>**Download Graphic to printer's memory**

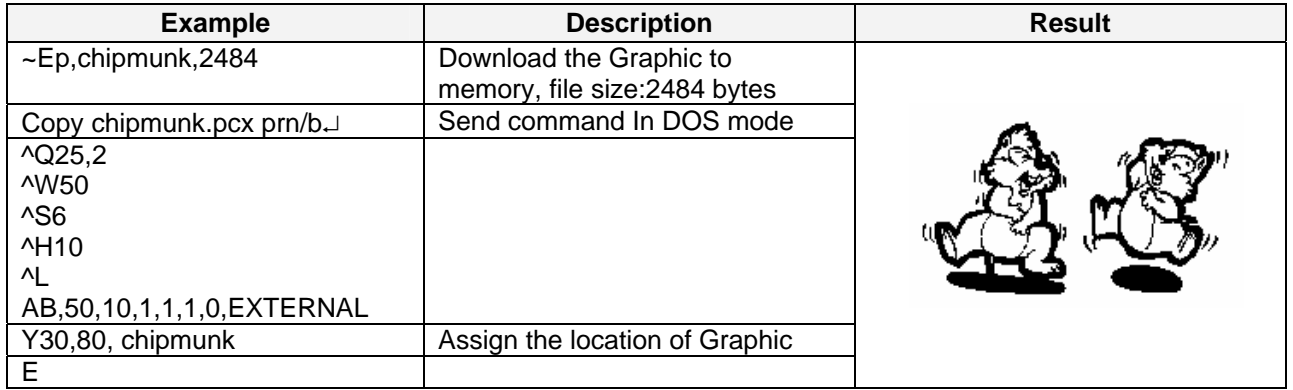

## **Graphic driver format**

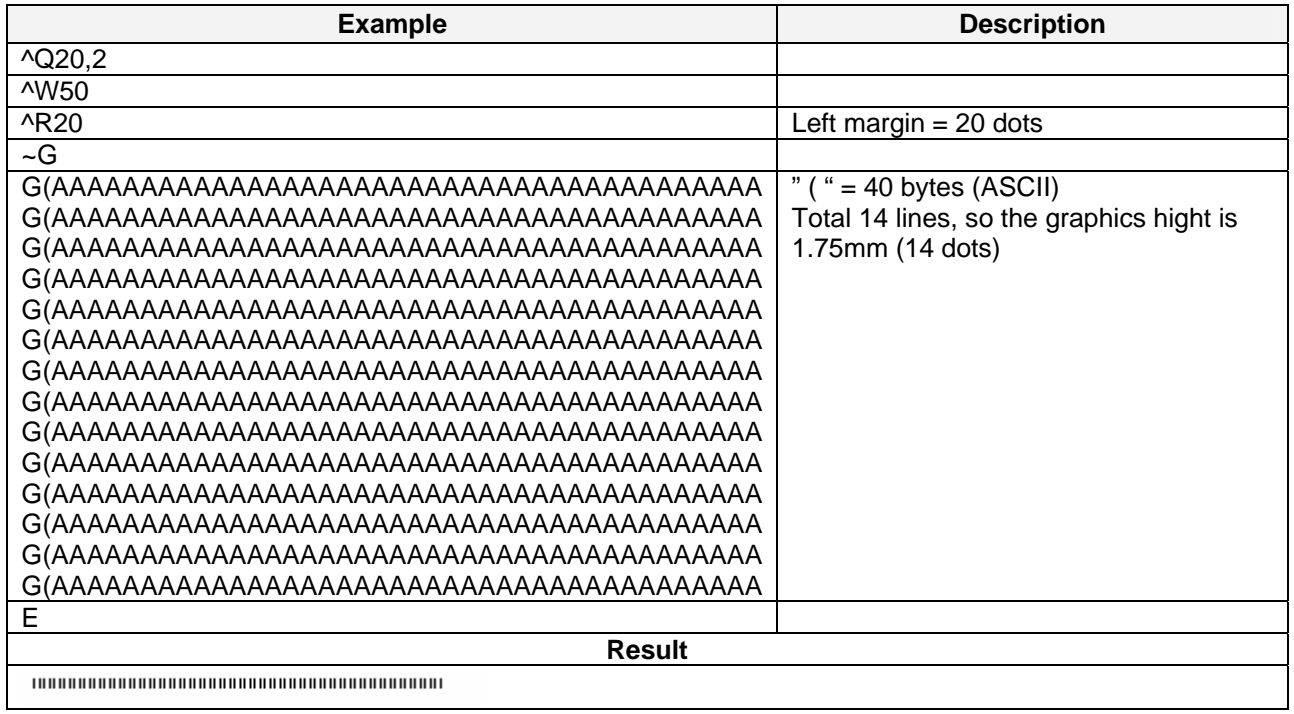

#### **Pattern command setting**

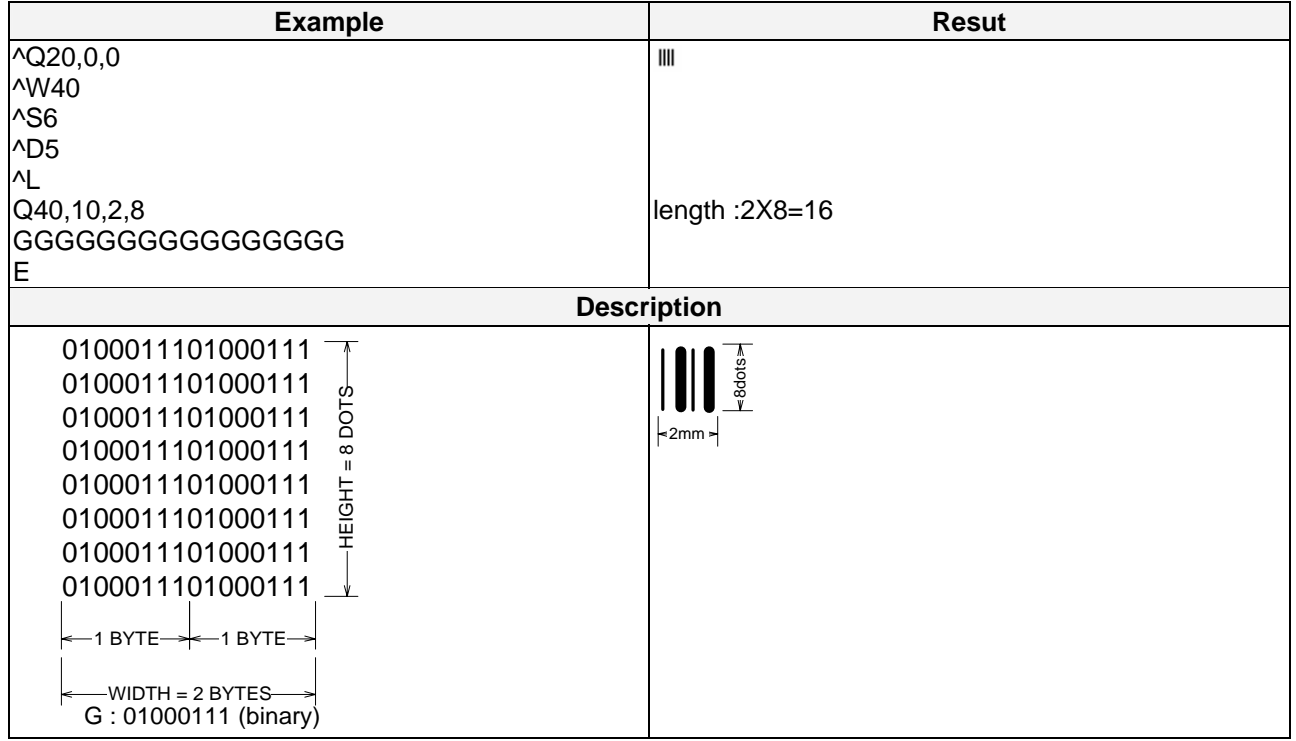

## <span id="page-27-0"></span>**Rotate label format for printing**

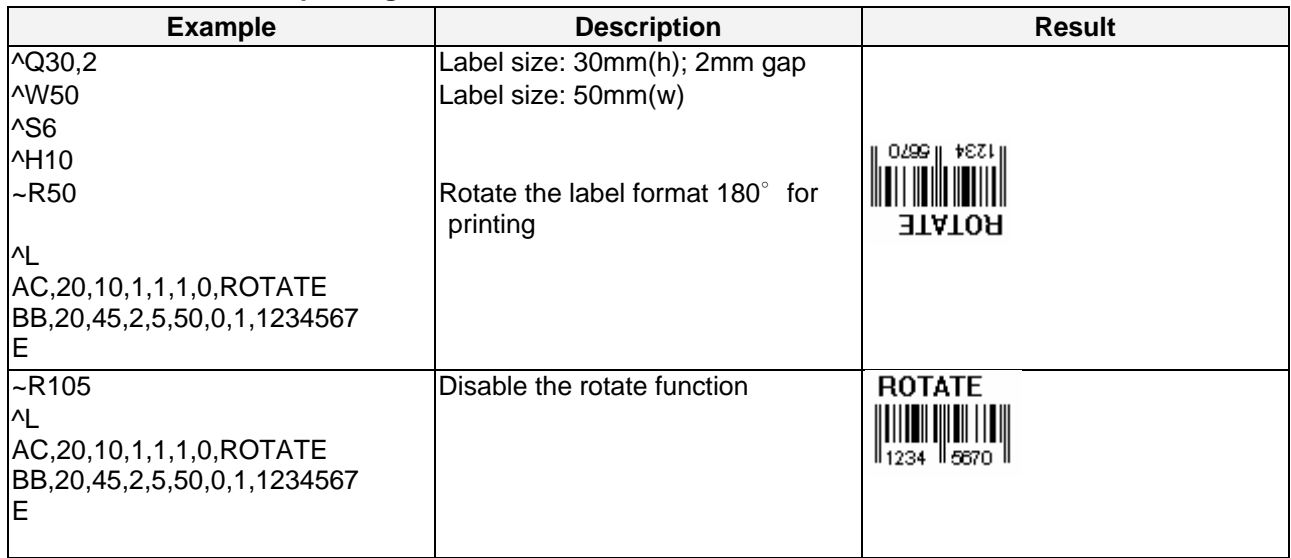

## <span id="page-27-1"></span>**Cutter Setting**

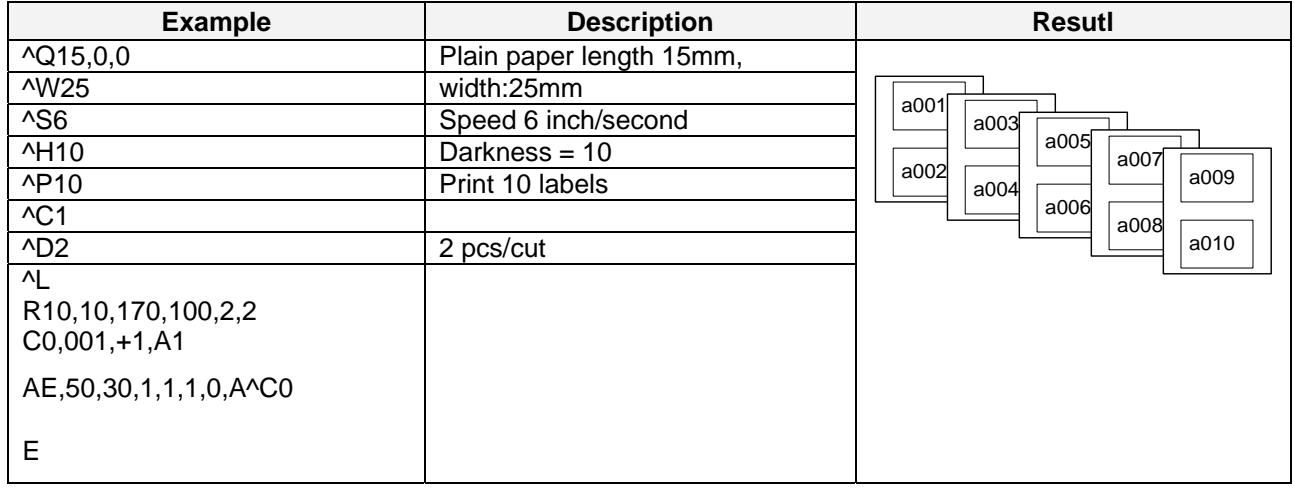

## <span id="page-27-2"></span>**Download label and variable settings**

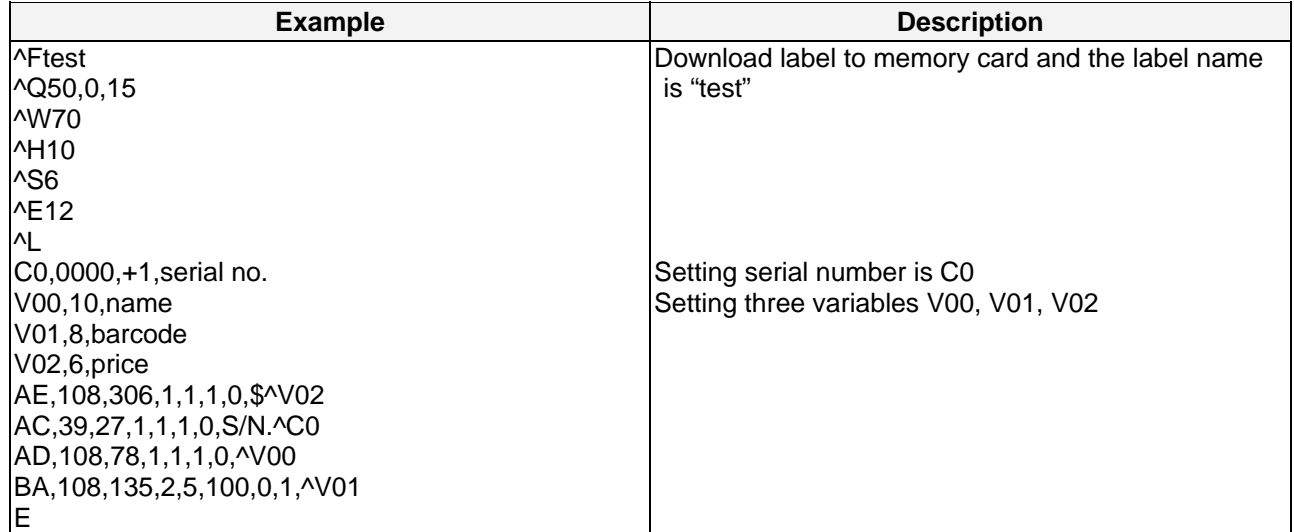

## <span id="page-28-0"></span>**Use variable settings**

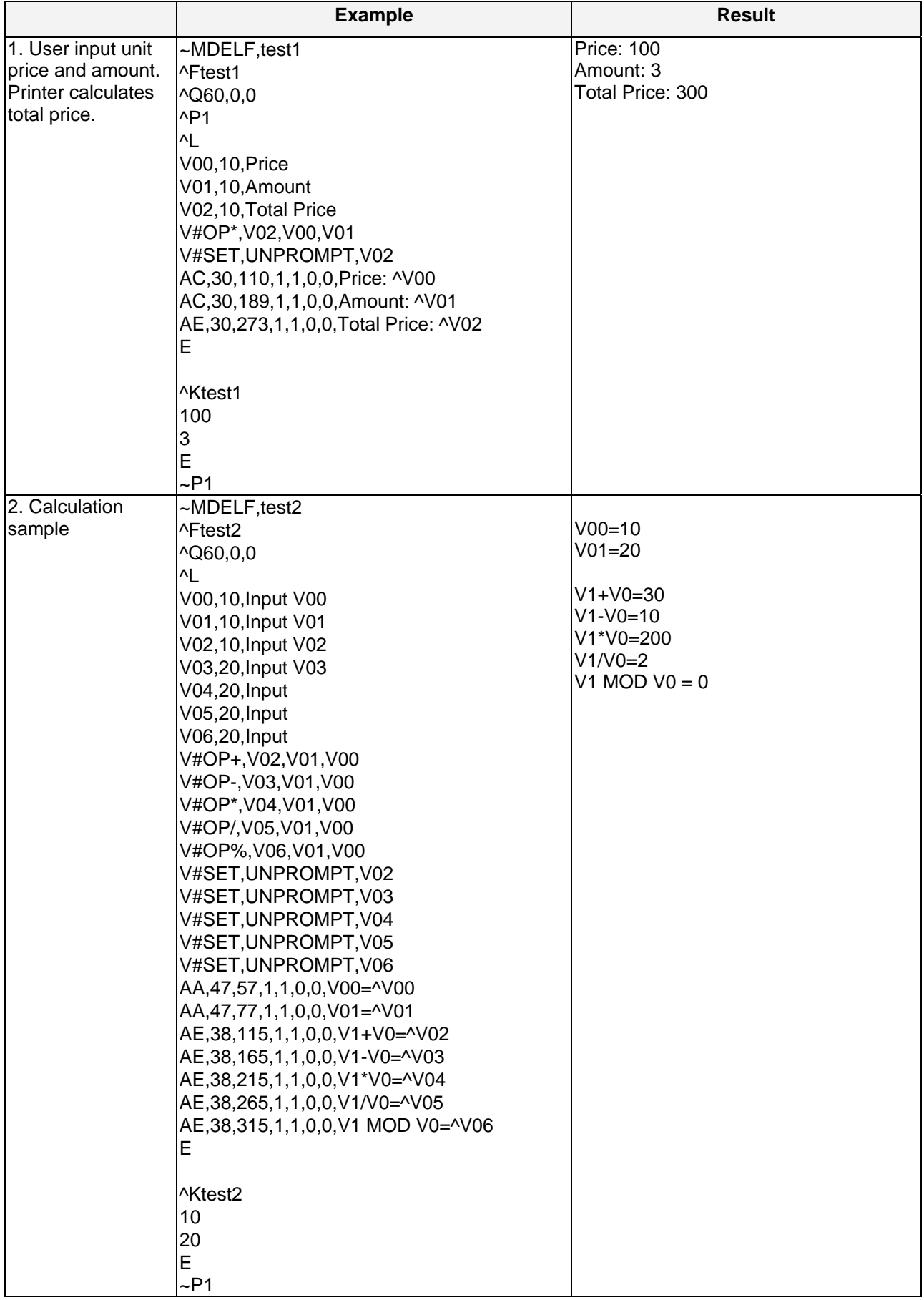

## <span id="page-29-1"></span>**Recall label format from memory**

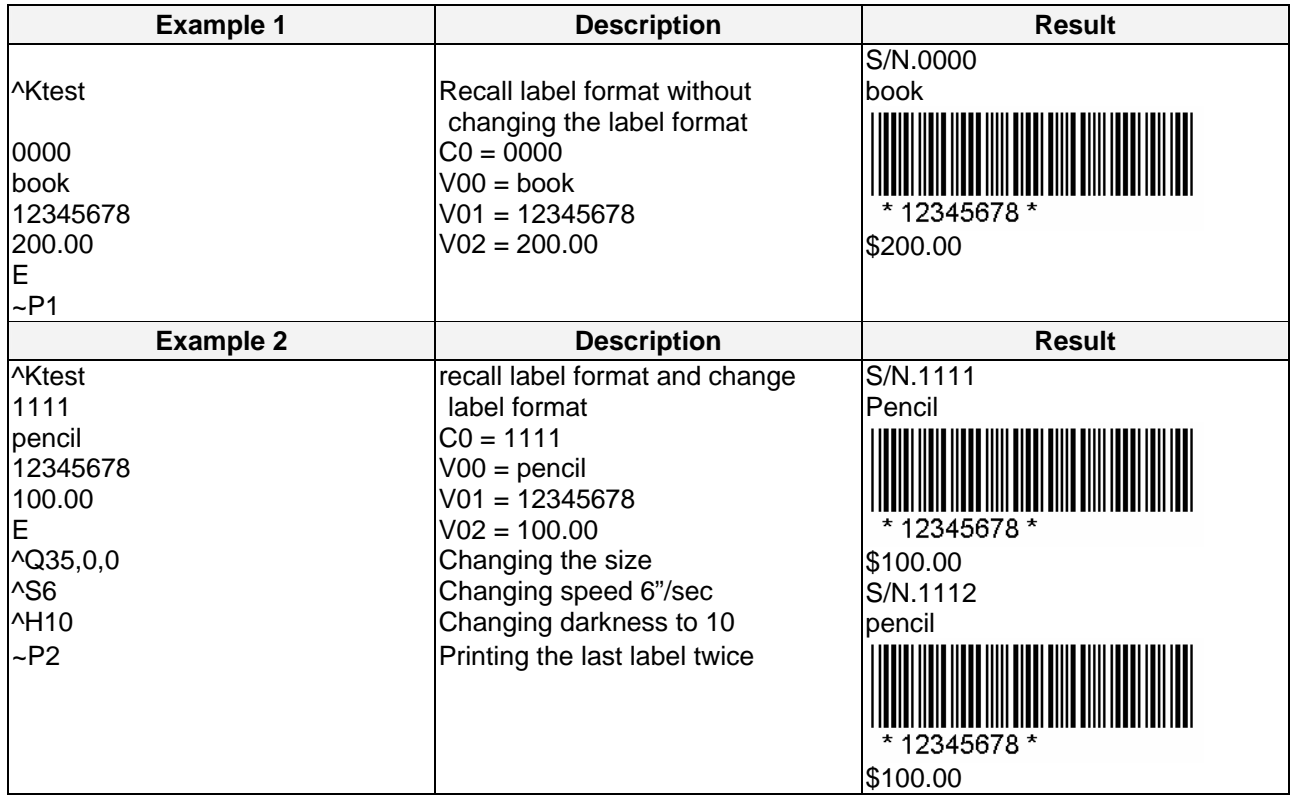

Each time you change variable data or label format, repeat to send command from ^Kname to ~Px.

#### <span id="page-29-0"></span>**Print head text & Version list**

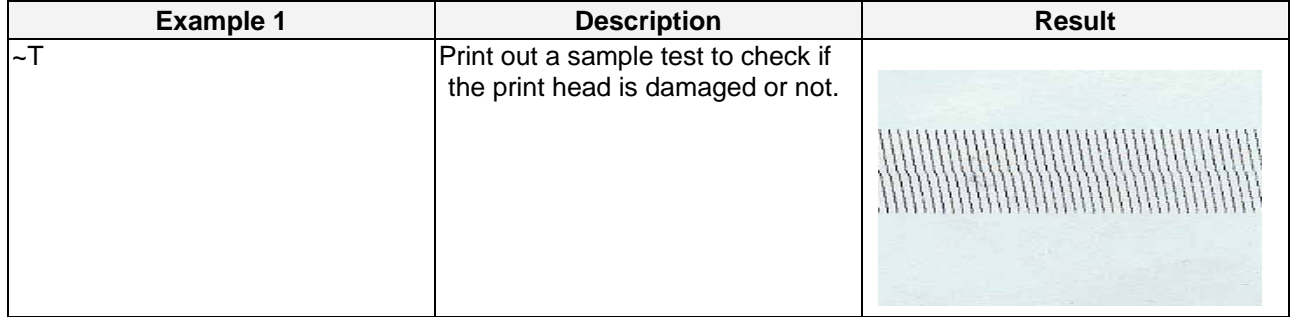

#### **Firmware version**

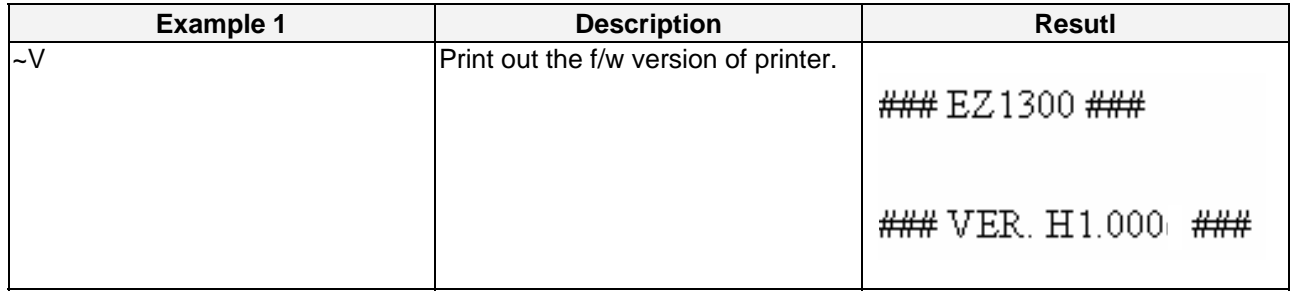

#### <span id="page-30-0"></span>**Copy setting**

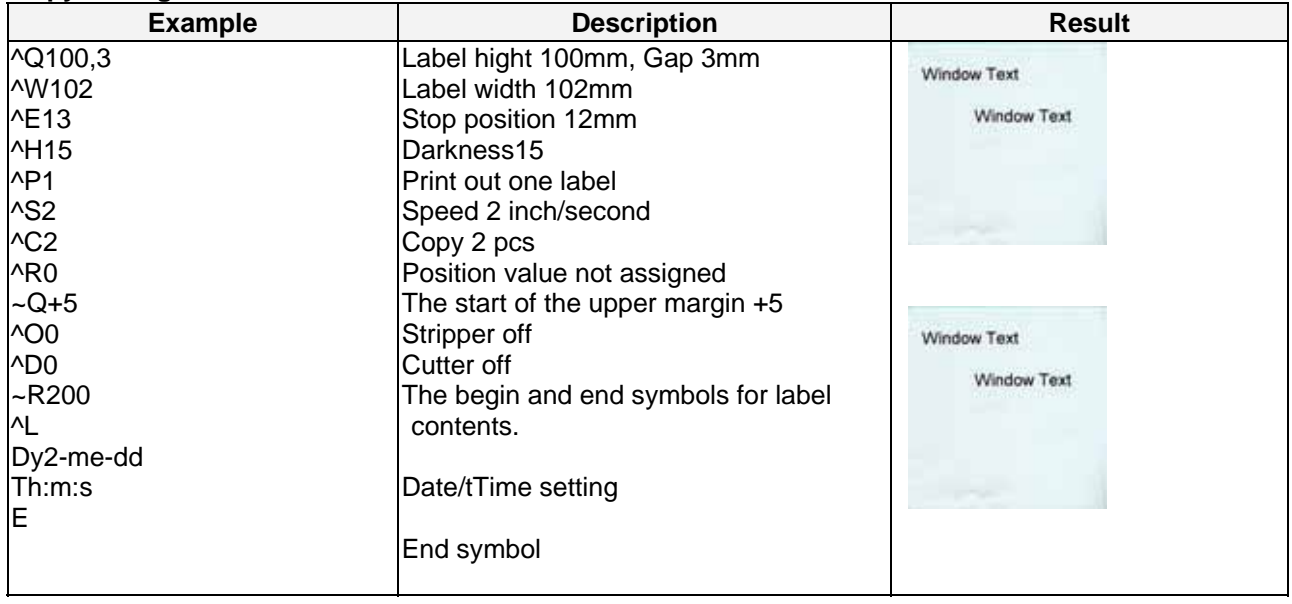

#### <span id="page-30-1"></span>**Printer Date/Time setting**

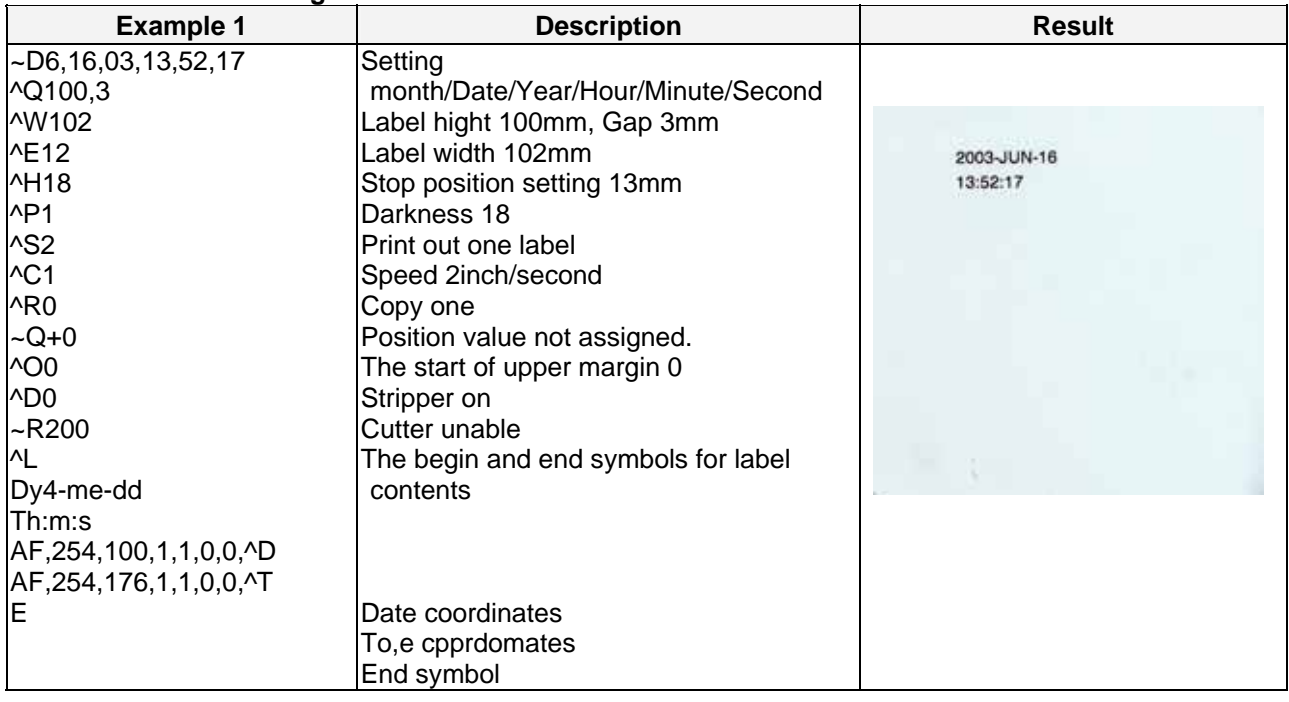

## **dBase III data setting**

Example: customer.dbf has following data

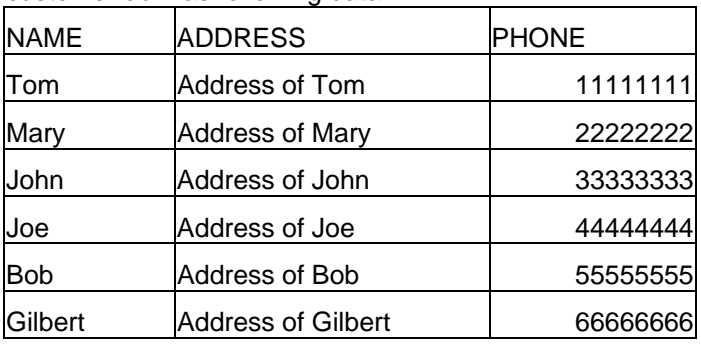

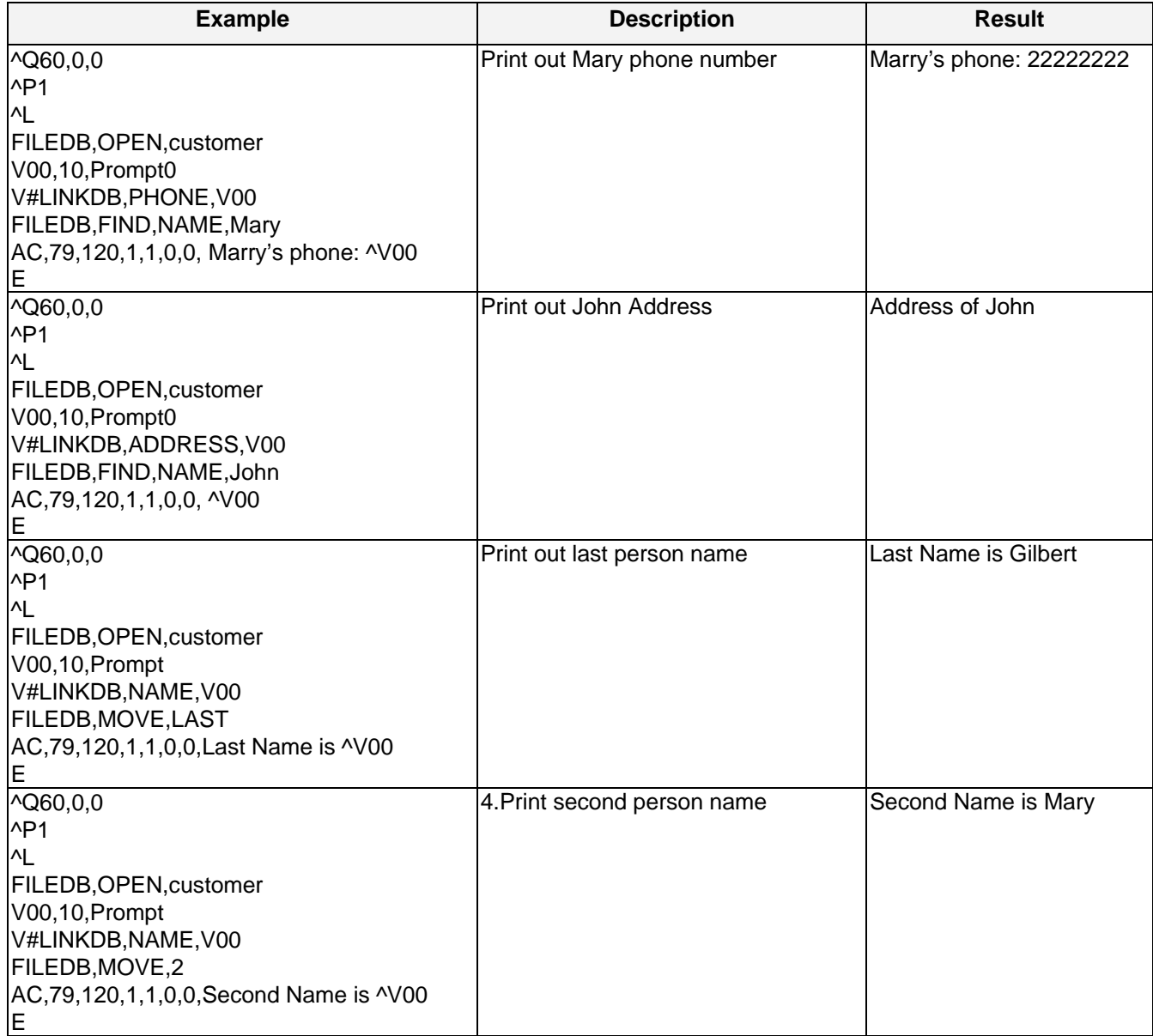

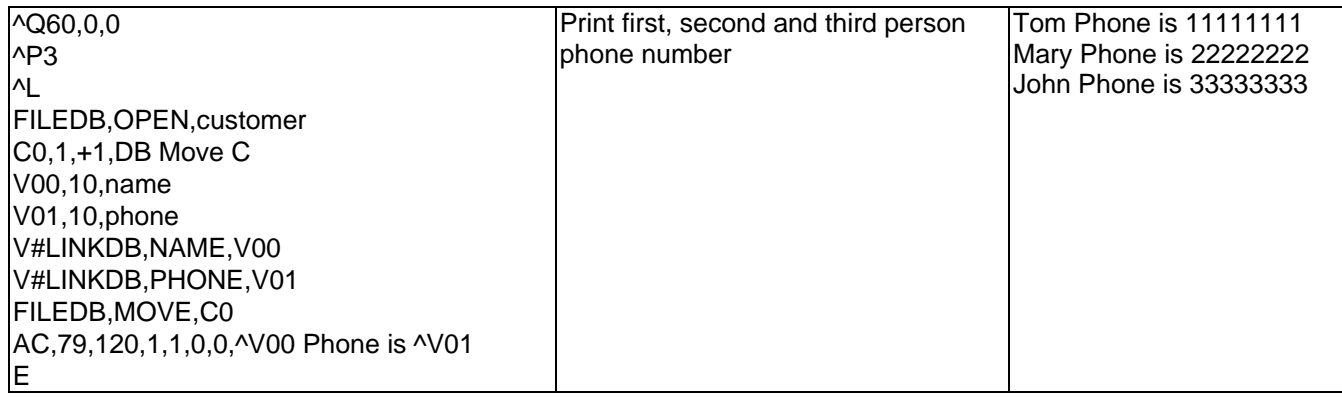

## <span id="page-33-0"></span>**Appendix**

## **A. Barcode Details**

## **1. Code 128**

#### **BQ2, X, Y, NARROW, WIDE, HEIGHT, ROTATION, READABLE, DATA**

Subset A: Included the standard uppercase alphanumeric keyboard characters, control and special characters. To select Code 128 Subset A, place A before the data to be encoded.

Subset B: Included the standard uppercase, lowercase alphanumeric keyboard characters and special characters. To select Code 128 Subset B, place B before the data to be encoded.

Subset C: Used for double density encoding of numeric data (the set of 100 digit pairs from 00 through 99) To select Code 128 Subset C, place C before the data to be encoded.

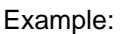

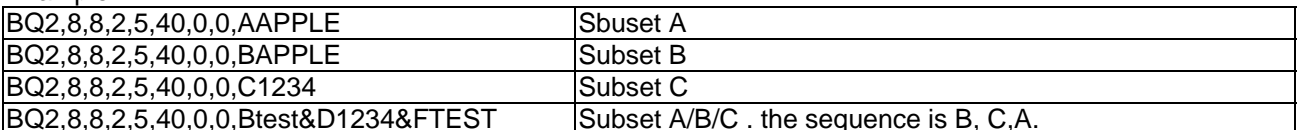

BQ2,8,8,2,5,40,0,0,Btest&D1234&FTEST Subset A/B/C . the sequence is B, C,A.

The following is the compare chart.

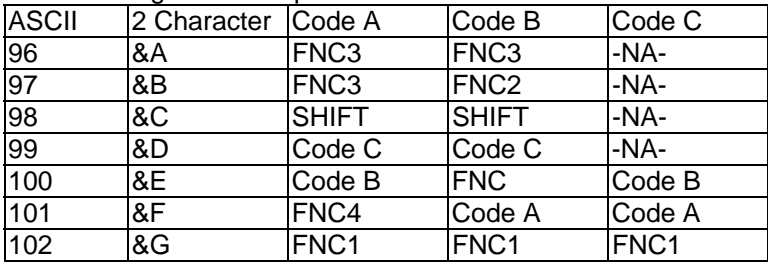